# **Οδηγίες χρήσης**

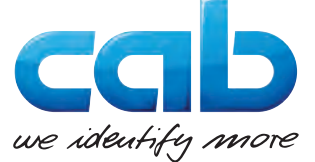

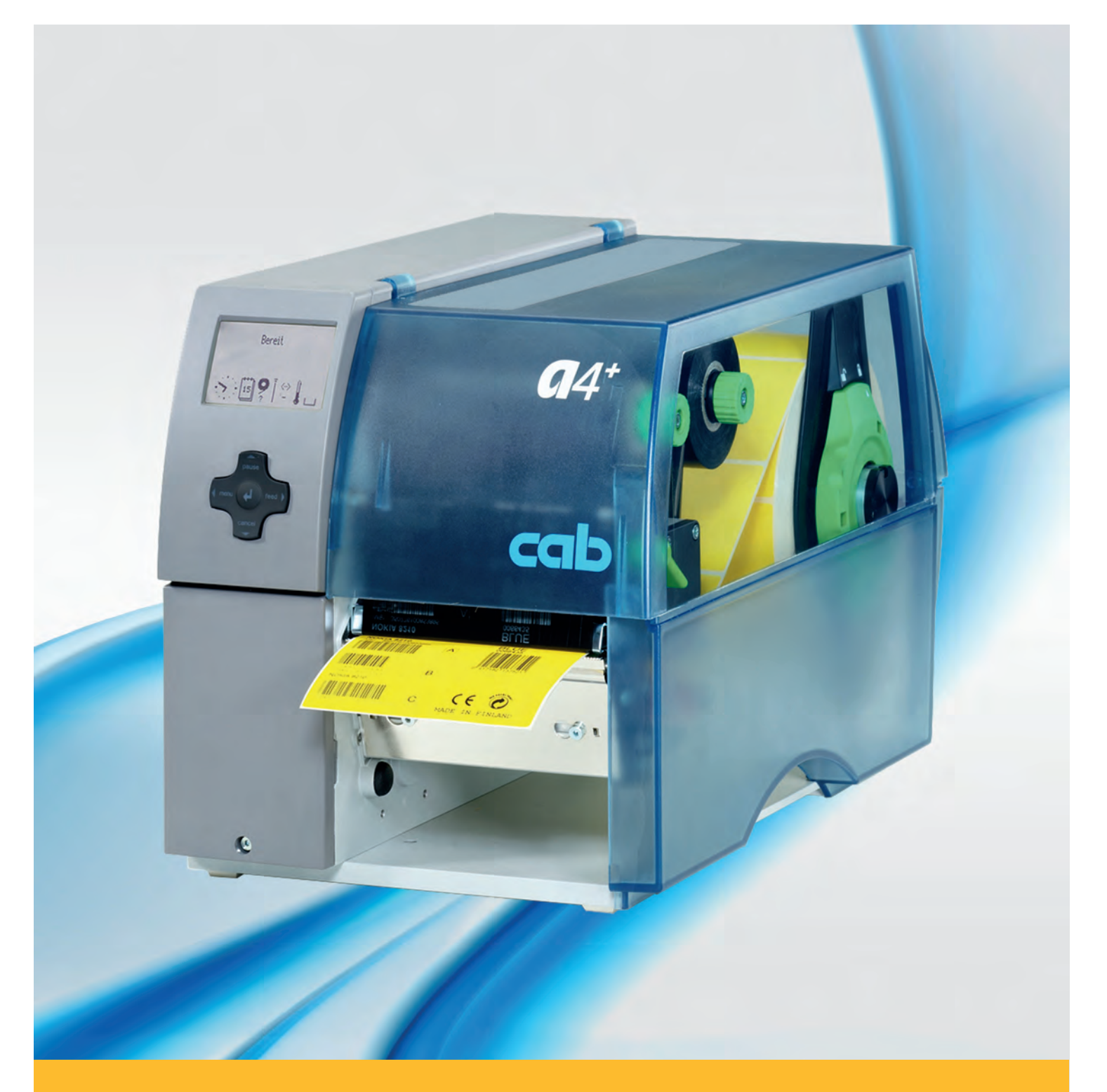

# **Ετικετογράφος A+**

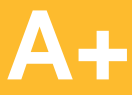

## **2 2 Οδηγίες χρήσης για τα ακόλουθα προϊόντα**

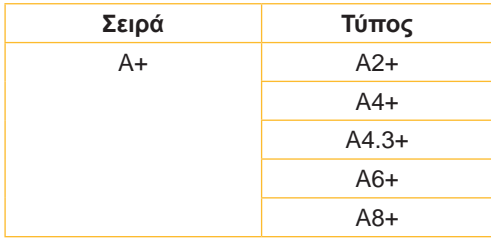

#### **Έκδοση:** 02/2016 - **Αριθ. προϊόντος.** 9008852

#### **Δικαιώματα πνευματικής ιδιοκτησίας**

Το παρόν έγγραφο, καθώς και οι μεταφράσεις του αποτελούν ιδιοκτησία της εταιρείας cab Produkttechnik GmbH & Co KG.

Η αναπαραγωγή, η επεξεργασία, η αντιγραφή ή η διάδοση ολόκληρου του εγγράφου ή μερών αυτού για σκοπούς πλην της αρχικής προβλεπόμενης χρήσης προϋποθέτει την προηγούμενη, έγγραφη έγκριση της εταιρείας cab.

#### **Εμπορικά σήματα**

Το σήμα Windows αποτελεί καταχωρημένο εμπορικό σήμα της εταιρείας Microsoft Corporation.

#### **Εκδότης**

Για ερωτήματα ή προτάσεις απευθύνεστε στη διεύθυνση της εταιρείας cab Produkttechnik GmbH & Co KG στη Γερμανία.

#### **Ενημέρωση**

Λόγω της συνεχούς εξέλιξης των συσκευών ενδέχεται να προκύψουν αποκλίσεις μεταξύ της τεκμηρίωσης και της συσκευής.

Η πλέον πρόσφατη έκδοση διατίθεται στην ηλεκτρονική διεύθυνση www.cab.de.

#### **Όροι συναλλαγής**

Η παράδοση προϊόντων και η παροχή υπηρεσιών υπόκεινται στους γενικούς όρους πώλησης της εταιρείας cab.

#### **Γερμανία**

cab Produkttechnik GmbH & Co KG Postfach 1904 D-76007 Karlsruhe Wilhelm-Schickard-Str. 14 D-76131 Karlsruhe Telefon +49 721 6626-0 Telefax +49 721 6626-249 www.cab.de info@cab.de

#### **Γαλλία**

cab technologies s.a.r.l. F-67350 Niedermodern Téléphone +33 388 722 501 www.cab.de/fr info.fr@cab.de

#### **ΗΠΑ**

cab Technology Inc. Tyngsboro MA, 01879 Phone +1 978 649 0293 www.cab.de/us info.us@cab.de

#### **Ασία**

cab Technology Co., Ltd.<br>希爱比科技股份有限公司 Junghe, Taipei, Taiwan Phone +886 2 8227 3966

www.cab.de/tw info.asia@cab.de

**Κίνα**  cab (Shanghai)Trading Co., Ltd. 铠博(上海)贸易有限公司 Phone +86 21 6236-3161 www.cab.de/cn

info.cn@cab.de

## Πίνακας περιεχομένων

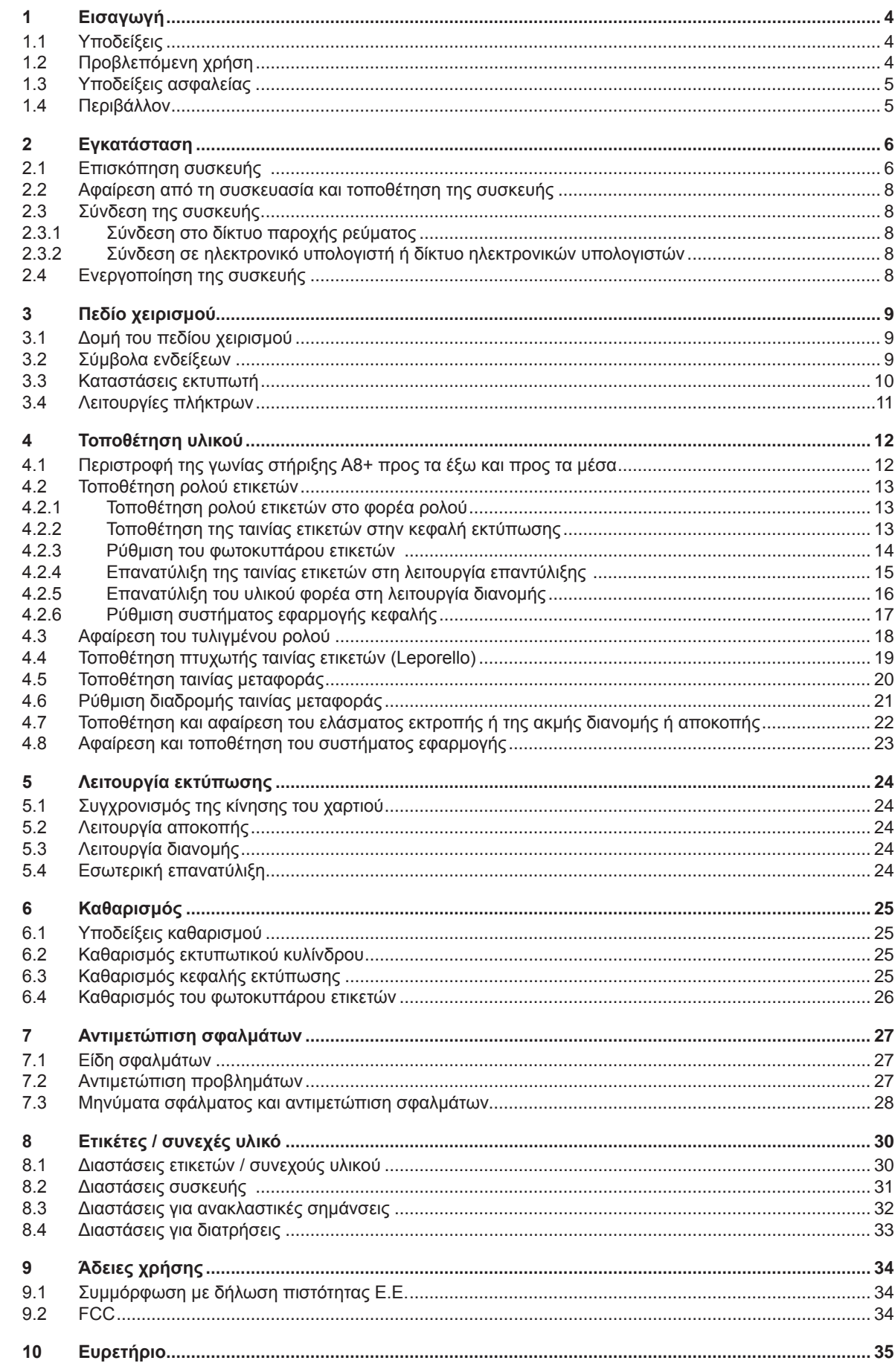

<span id="page-3-1"></span><span id="page-3-0"></span>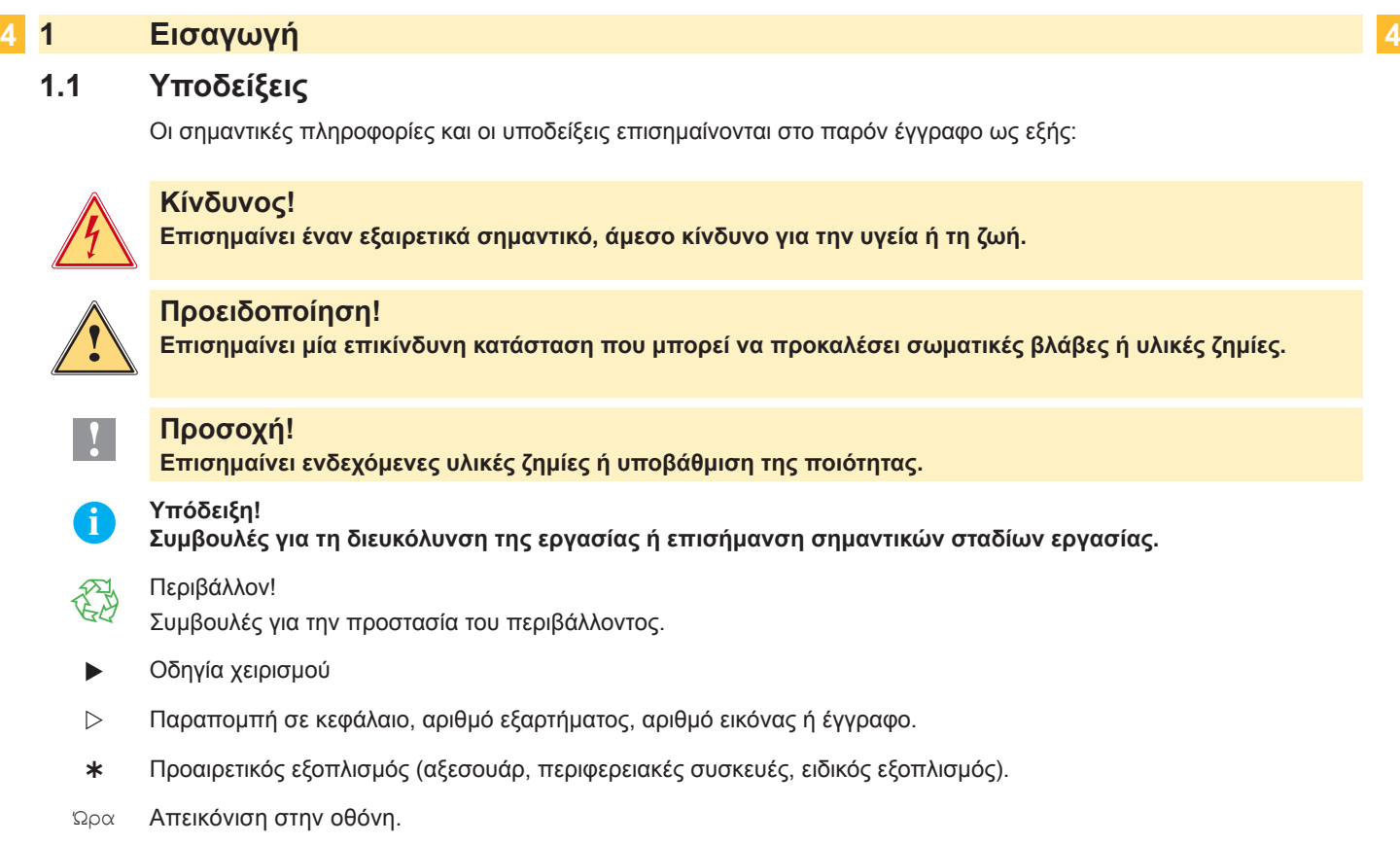

## **1.2 Προβλεπόμενη χρήση**

- Η συσκευή κατασκευάζεται σύμφωνα με το επίπεδο της σύγχρονης τεχνολογίας και τους αναγνωρισμένους τεχνικούς κανόνες ασφαλείας. Ωστόσο, κατά τη λειτουργία μπορούν να προκύψουν κίνδυνοι τραυματισμού ή κίνδυνοι θανάτου του χρήστη ή τρίτων ή πρόκλησης ζημιών στη συσκευή και άλλων υλικών ζημιών.
- Η συσκευή επιτρέπεται να χρησιμοποιείται μόνο σε τεχνικώς άριστη κατάσταση και για την προβλεπόμενη χρήση, με επίγνωση των θεμάτων ασφάλειας και των κινδύνων, λαμβανομένων υπόψη των οδηγιών χρήσης.
- Η συσκευή προορίζεται αποκλειστικά για την εκτύπωση κατάλληλων, εγκεκριμένων από τον κατασκευαστή υλικών. Κάθε άλλη ή αποκλείνουσα χρήση θεωρείται μη προβλεπόμενη . Ο κατασκευαστής/προμηθευτής δεν φέρει καμία ευθύνη για ζημίες που προκύπτουν από κακή χρήση. Ευθύνη φέρει αποκλειστικά ο χρήστης.
- Η προβλεπόμενη χρήση περιλαμβάνει και την τήρηση των οδηγιών χρήσης, συμπεριλαμβανομένων των συστάσεων/προδιαγραφών συντήρησης του κατασκευαστή.

**i Υπόδειξη! Η τεκμηρίωση παρέχεται σε DVD που περιλαμβάνεται στο παραδιδόμενο υλικό, ενώ η πιο ενημερωμένη έκδοσή της είναι διαθέσιμη στο Διαδίκτυο.**

## <span id="page-4-0"></span>**1 [Εισαγωγή](#page-3-1) 5**

## **1.3 Υποδείξεις ασφαλείας**

- Η συσκευή είναι σχεδιασμένη για δίκτυα παροχής ρεύματος εναλλασσόμενης τάσης από 100 V έως 240 V. Πρέπει να συνδέεται αποκλειστικά σε πρίζες με επαφή γείωσης ασφαλείας.
- Συνδέετε τη συσκευή αποκλειστικά με συσκευές που φέρουν χαμηλή τάση ασφαλείας.
- Απενεργοποιείτε όλες τις εμπλεκόμενες συσκευές (ηλεκτρονικούς υπολογιστές, εκτυπωτές, αξεσουάρ), πριν από τη σύνδεση ή την αποσύνδεσή τους.
- Η συσκευή επιτρέπεται να λειτουργεί μόνο σε ξηρό περιβάλλον και δεν πρέπει να εκτίθεται σε καμία μορφή υγρασίας (σταγόνες νερού, εκνέφωμα κλπ.).
- Μην χρησιμοποιείτε τη συσκευή σε εκρήξιμη ατμόσφαιρα.
- Μην χρησιμοποιείτε τη συσκευή κοντά σε αγωγούς υψηλής τάσης.
- Εάν η συσκευή πρόκειται να χρησιμοποιηθεί με ανοικτό κάλυμμα, προσέξτε ώστε να μην έλθουν σε επαφή με τα ακάλυπτα, περιστρεφόμενα εξαρτήματα ενδύματα, μαλλιά, κοσμήματα ή παρόμοια αντικείμενα των ατόμων.
- Η συσκευή ή τα εξαρτήματά της ενδέχεται να φθάσουν σε πολύ υψηλή θερμοκρασία κατά την εκτύπωση. Μην την αγγίζετε κατά τη λειτουργία και περιμένετε να κρυώσει πριν από την αλλαγή ή την αφαίρεση του υλικού.
- Κίνδυνος σύνθλιψης κατά το κλείσιμο του καλύμματος. Πιάνετε το κάλυμμα μόνο από έξω για να το κλείσετε και μην βάζετε τα χέρια σας στην περιοχή περιστροφής του καλύμματος.
- Περιορίζεστε αποκλειστικά στους χειρισμούς που περιγράφονται στο παρόν εγχειρίδιο οδηγιών χρήσης. Περαιτέρω εργασίες πρέπει να εκτελούνται αποκλειστικά από εκπαιδευμένο προσωπικό ή συντηρητές.
- Αδόκιμες παρεμβάσεις στα ηλεκτρονικά συγκροτήματα και στο λογισμικό τους μπορούν να προκαλέσουν βλάβες.
- Και άλλες αδόκιμες εργασίες ή τροποποιήσεις της συσκευής μπορούν να υποβαθμίσουν την αξιοπιστία λειτουργίας.
- Οι εργασίες συντήρησης πρέπει να ανατίθενται πάντοτε σε ειδικό συνεργείο που διαθέτει την απαιτούμενη τεχνογνωσία και εργαλεία για την εκτέλεση των απαιτούμενων εργασιών.
- Οι συσκευές φέρουν διάφορες αυτοκόλλητες ετικέτες προειδοποιητικών υποδείξεων, οι οποίες εφιστούν την προσοχή σε κινδύνους.

Μην αφαιρείτε καμία αυτοκόλλητη ετικέτα προειδοποιητικής υπόδειξης. Σε αντίθετη περίπτωση δεν είναι πλέον δυνατή η αναγνώριση των κινδύνων.

• Η μέγιστη στάθμη ηχητικής πίεσης εκπεμπόμενου θορύβου LpA είναι 74 dB(A) για τον τύπο Α8+ και μικρότερη από 70 dB(A) για όλους τους υπόλοιπους τύπους.

X **Μην ανοίγετε το περίβλημα της συσκευής.**

**Κίνδυνος θανατηφόρας τάσης δικτύου.**

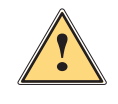

**Κίνδυνος!**

**! Προειδοποίηση! Αυτό είναι ένα προϊόν κατηγορίας A. Σε οικιακό περιβάλλον,αυτό το προϊόν μπορεί να προκαλέσει παρεμβολές ραδιοσυχνοτήτων (RF),στην οποία περίπτωση μπορεί να απαιτηθεί η λήψη κατάλληλων μέτρων από τον χρήστη.**

## **1.4 Περιβάλλον**

- Οι παλαιές συσκευές περιέχουν πολύτιμα ανακυκλώσιμα υλικά που μπορούν να διατεθούν προς αξιοποίηση.
- X Παραδίδετε χωριστά από υπόλοιπα απορρίμματα σε κατάλληλα κέντρα συλλογής.

Χάρη στη δομοστοιχειωτή κατασκευή του εκτυπωτή είναι δυνατή η απρόσκοπτη αποσυναρμολόγηση των εξαρτημάτων του.

X Παραδίδετε τα εξαρτήματα προς ανακύκλωση.

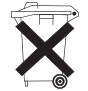

- Η ηλεκτρονική πλακέτα της συσκευής είναι εφοδιασμένη με μια μπαταρία λιθίου.
- X Παραδίδετε σε δοχεία συλλογής παλαιών μπαταριών του εμπορίου ή στους δημόσιους φορείς διάθεσης αποβλήτων.

## <span id="page-5-0"></span>**2 Εγκατάσταση 6**

## **2.1 Επισκόπηση συσκευής**

<span id="page-5-1"></span>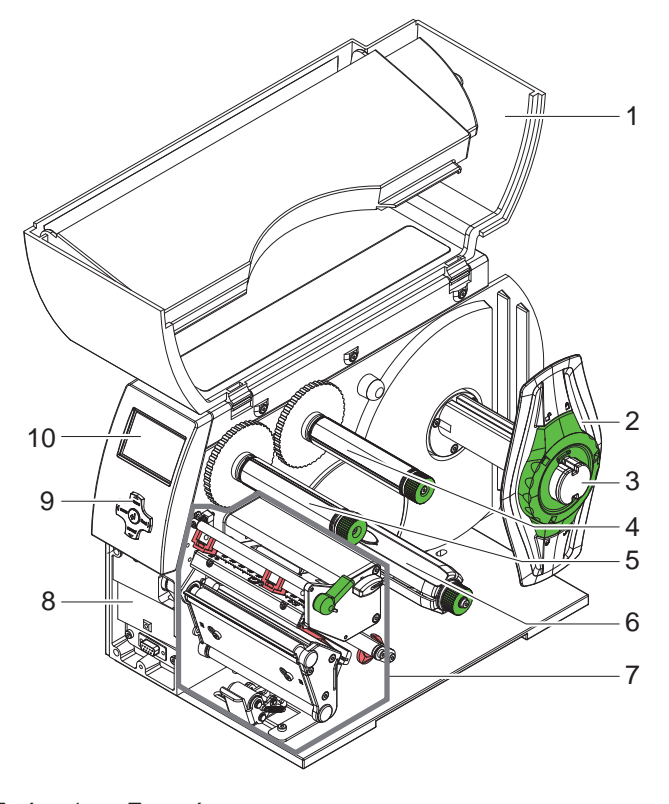

- Κάλυμμα
- 2 Ρυθμιστής περιθωρίου<br>3 Φορέας ρολού
- Φορέας ρολού
- Διάταξη εκτύλιξης μεμβράνης μεταφοράς (μόνο στην περίπτωση ετικετογράφου θερμικής μεταφοράς)
- Διάταξη τύλιξης μεμβράνης μεταφοράς (μόνο στην περίπτωση ετικετογράφου θερμικής μεταφοράς)
- Εσωτερικός άξονας επανατύλιξης (μόνο στην έκδοση διανομέα)
- Μηχανισμός εκτύπωσης
- Επιφάνεια τοποθέτησης αξεσουάρ, συμπερ. υποδοχής περιφερειακού
- Χειριστήριο πλοήγησης
- Οθόνη

Εικόνα 1 Επισκόπηση

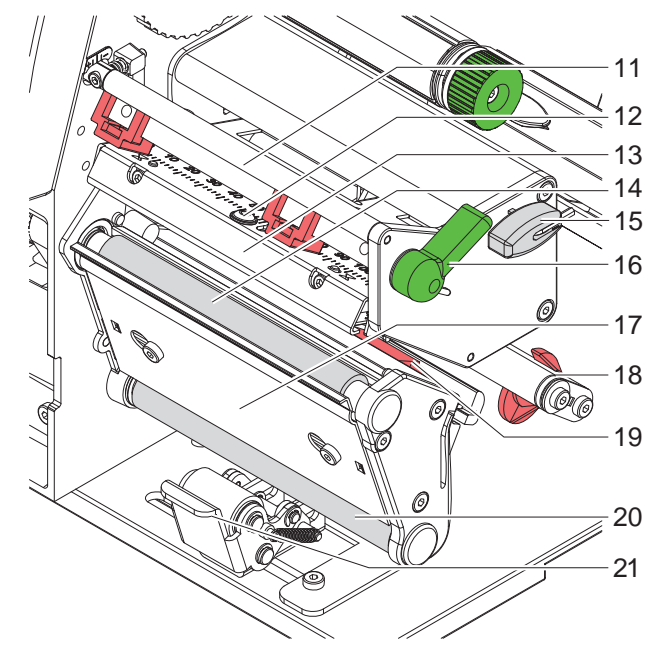

Εικόνα 2 Μηχανισμός εκτύπωσης

- Εκτροπέας μεμβράνης μεταφοράς
- Βίδα στερέωσης της κεφαλής εκτύπωσης
- Γωνία κεφαλής με κεφαλή εκτύπωσης
- Εκτυπωτικός κύλινδρος
- Εξαγωνικό κλειδί
- Μοχλός ασφάλισης κεφαλής εκτύπωσης
- Ακμή διανομής
- Άξονας με ρυθμιστικό δακτύλιο
- Φωτοκύτταρο ετικέτας
- Κύλινδρος εκτροπής
- (μόνο στην έκδοση διανομέα) Σύστημα εφαρμογής
- (μόνο στην έκδοση διανομέα)

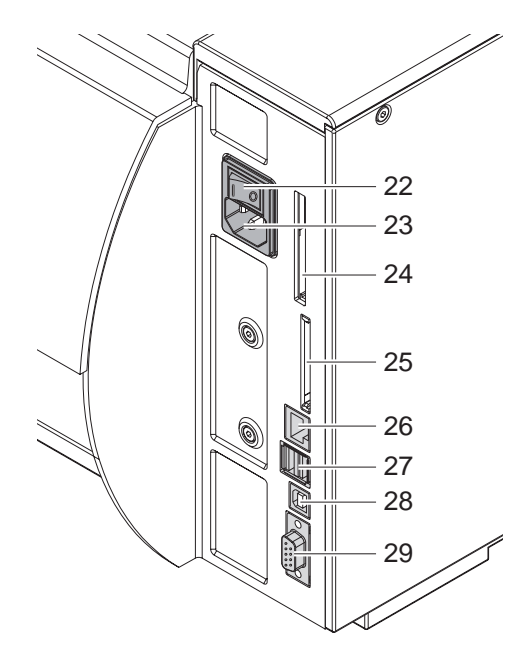

Εικόνα 3 Υποδοχές

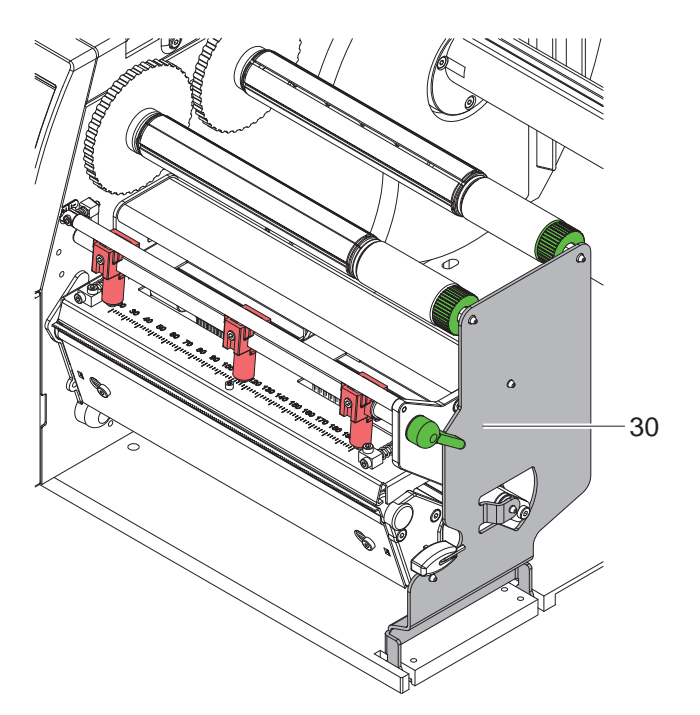

Εικόνα 4 Γωνία στήριξης A8+

- Διακόπτης τροφοδοσίας
- Υποδοχή σύνδεσης παροχής ρεύματος
- Υποδοχή κάρτας υπολογιστή (PC) τύπου II
- Υποδοχή κάρτας μνήμης CompactFlash
- Υποδοχή Ethernet 27/10 Base-T
- 2 θύρες USB Master για πληκτρολόγιο, σαρωτή ή κλειδί σέρβις
- Θύρα Slave USB υψηλής ταχύτητας
- <span id="page-6-0"></span>Σειριακή θύρα RS-30 C

Γωνία στήριξης (μόνο στην A8+) Για την πρόσθετη αποθήκευση του συγκροτήματος των κυλίνδρων και της κεφαλής εκτύπωσης καθώς και της διάταξης επανατύλιξης μεμβράνης μεταφοράς

## <span id="page-7-0"></span>**8 2 [Εγκατάσταση](#page-5-1) 8**

## **2.2 Αφαίρεση από τη συσκευασία και τοποθέτηση της συσκευής**

- X Ανασηκώστε τον ετικετογράφο από το χαρτοκιβώτιο κρατώντας τον από τα χερούλια.
- X Ελέγξτε τον ετικετογράφο για να εντοπίσετε τυχόν ζημίες που προκλήθηκαν κατά τη μεταφορά.
- X Τοποθετήστε τον ετικετογράφο σε επίπεδο υπόβαθρο.
- X Αφαιρέστε από την περιοχή της κεφαλής εκτύπωσης τις ασφάλειες μεταφοράς από αφρολέξ.
- X Ελέγξτε την πληρότητα του παραδιδόμενου υλικού.

Παραδιδόμενο υλικό:

- Ετικετογράφος
- Καλώδιο τροφοδοσίας
- Καλώδιο USB
- Οδηγίες χρήσης
- DVD με λογισμικό ετικετών, πρόγραμμα οδήγησης Windows και τεκμηρίωση

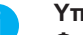

# **i Υπόδειξη! Φυλάξτε την αυθεντική συσκευασία για μελλοντική μεταφορά.**

#### **! Προσοχή!**

**Πρόκληση ζημιών στη συσκευή και στο υλικό εκτύπωσης από υγρασία και νερό.** X **Τοποθετείτε τον ετικετογράφο μόνο σε στεγνά και προστατευμένα από σταγόνες νερού σημεία.**

## **2.3 Σύνδεση της συσκευής**

Οι διαθέσιμες θύρες και υποδοχές του βασικού εξοπλισμού περιγράφονται στην [Εικόνα 3](#page-6-0).

## **2.3.1 Σύνδεση στο δίκτυο παροχής ρεύματος**

Ο ετικετογράφος είναι εξοπλισμένος με τροφοδοτικό γενικής χρήσης. Παρέχεται η δυνατότητα λειτουργίας της συσκευής με τάση δικτύου 230 V~/50 Hz ή 115 V~/60 Hz χωρίς καμία παρέμβαση.

- 1. Βεβαιωθείτε ότι η συσκευή είναι απενεργοποιημένη.
- 2. Συνδέστε το καλώδιο τροφοδοσίας στην υποδοχή σύνδεσης παροχής ρεύματος (23).
- 3. Συνδέστε το φις του καλωδίου τροφοδοσίας σε γειωμένη πρίζα.

## **2.3.2 Σύνδεση σε ηλεκτρονικό υπολογιστή ή δίκτυο ηλεκτρονικών υπολογιστών**

## **! Προσοχή!**

**Η ανεπαρκής ή ελλιπής γείωση μπορεί να προκαλέσει δυσλειτουργίες. Λάβετε υπόψη ότι όλοι οι ηλεκτρονικοί υπολογιστές που είναι συνδεδεμένοι με τον ετικετογράφο πρέπει να είναι γειωμένοι όπως επίσης και τα καλώδια σύνδεσης.**

X Συνδέστε τον ετικετογράφο με τον ηλεκτρονικό υπολογιστή ή το δίκτυο με κατάλληλο καλώδιο.

Αναλυτικά στοιχεία σχετικά με τη διαμόρφωση των επιμέρους θυρών παρέχονται στις οδηγίες διαμόρφωσης.

## **2.4 Ενεργοποίηση της συσκευής**

Αφού αποκαταστήσετε όλες τις συνδέσεις:

X ενεργοποιήστε τον ετικετογράφο με το διακόπτη τροφοδοσίας (22). Ο ετικετογράφος διεξάγει έλεγχο συστήματος και στη συνέχεια προβάλλει στην οθόνη (10) την κατάσταση Έτοιμος του συστήματος.

Εάν προκύψει σφάλμα κατά την εκκίνηση του συστήματος, προβάλλονται στην οθόνη το σύμβολο ξε και το είδος του σφάλματος.

## <span id="page-8-0"></span>**3 Πεδίο χειρισμού 9**

## **3.1 Δομή του πεδίου χειρισμού**

<span id="page-8-1"></span>Ο χρήστης μπορεί να ελέγχει τη λειτουργία του ετικετογράφου από το πεδίο χειρισμού, π.χ.:

- να διακόπτει, να συνεχίζει ή να ακυρώνει εντολές εκτύπωσης,
- να ρυθμίζει παραμέτρους εκτύπωσης, όπως π.χ. την ενέργεια θέρμανσης της κεφαλής εκτύπωσης, την ταχύτητα εκτύπωσης, τη διαμόρφωση των θυρών, τη γλώσσα και την ώρα ( $\triangleright$  οδηγίες διαμόρφωσης),
- να εκκινεί λειτουργίες ελέγχου ( οδηγίες διαμόρφωσης),
- να ελέγχει την αυτόνομη λειτουργία με κάρτα μνήμης ( $\triangleright$  οδηγίες διαμόρφωσης),
- να εκτελεί ενημερώσεις του υλικολογισμικού ( οδηγίες διαμόρφωσης).

Πολλές λειτουργίες και ρυθμίσεις μπορούν επίσης να ελέγχονται μέσω ειδικών εντολών του ετικετογράφου με εφαρμογές λογισμικού ή απευθείας προγραμματισμό μέσω ηλεκτρονικού υπολογιστή. Για λεπτομέρειες οδηγίες προγραμματισμού.

Οι ρυθμίσεις που πραγματοποιούνται με το πεδίο χειρισμού εξυπηρετούν τη βασική ρύθμιση του ετικετογράφου.

**i Υπόδειξη! Είναι προτιμότερο οι προσαρμογές διαφόρων εντολών εκτύπωσης να πραγματοποιούνται κατά το δυνατόν με το λογισμικό.**

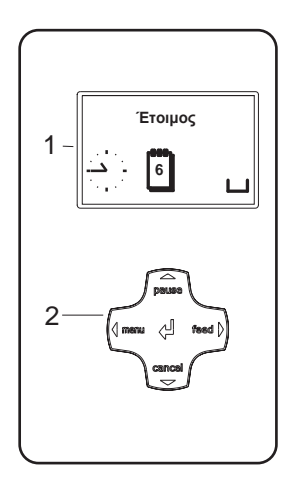

Το πεδίο χειρισμού περιλαμβάνει την οθόνη γραφικών (1) και το χειριστήριο πλοήγησης (2) με 5 ενσωματωμένα πλήκτρα.

Η οθόνη γραφικών ενημερώνει σχετικά με την τρέχουσα κατάσταση του ετικετογράφου και της εντολής εκτύπωσης, αναφέρει σφάλματα και προβάλλει στο μενού τις ρυθμίσεις του ετικετογράφου.

Εικόνα 5 Πεδίο χειρισμού

#### **3.2 Σύμβολα ενδείξεων**

Ανάλογα με τη διαμόρφωση του ετικετογράφου μπορούν να εμφανίζονται στη γραμμή κατάστασης της οθόνης τα σύμβολα του παρακάτω πίνακα. Τα σύμβολα αυτά επιτρέπουν τη γρήγορη ενημέρωση σχετικά με την τρέχουσα κατάσταση του ετικετογράφου.

Σχετικά με τη διαμόρφωση της γραμμής κατάστασης  $\triangleright$  οδηγίες διαμόρφωσης.

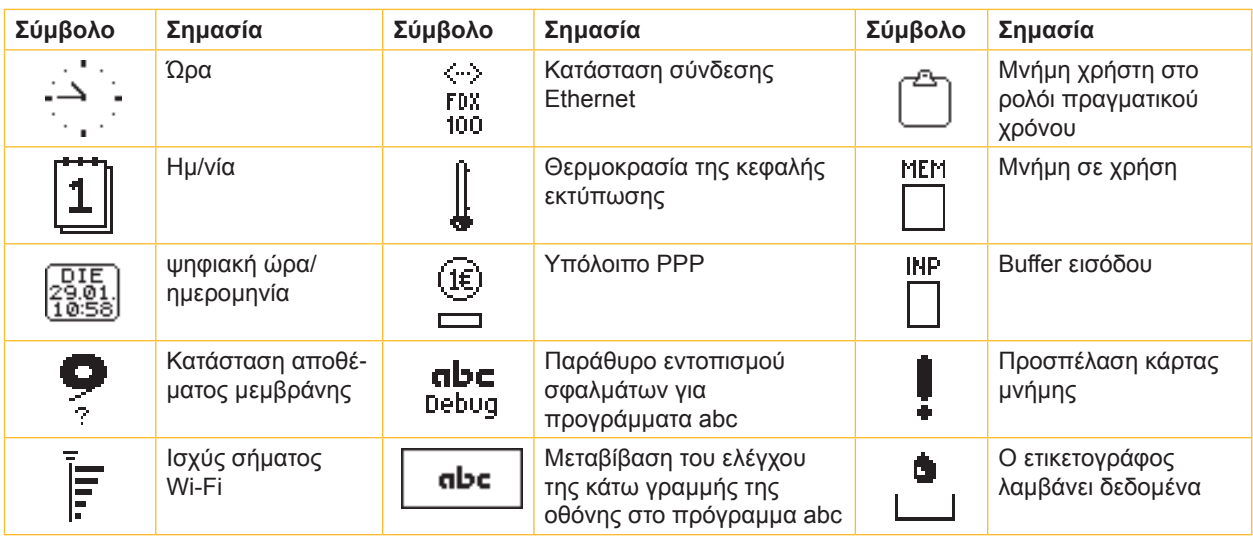

Πίνακας 1 Σύμβολα ενδείξεων

## <span id="page-9-0"></span>**10 10 3 [Πεδίο χειρισμού](#page-8-1)**

## **3.3 Καταστάσεις εκτυπωτή**

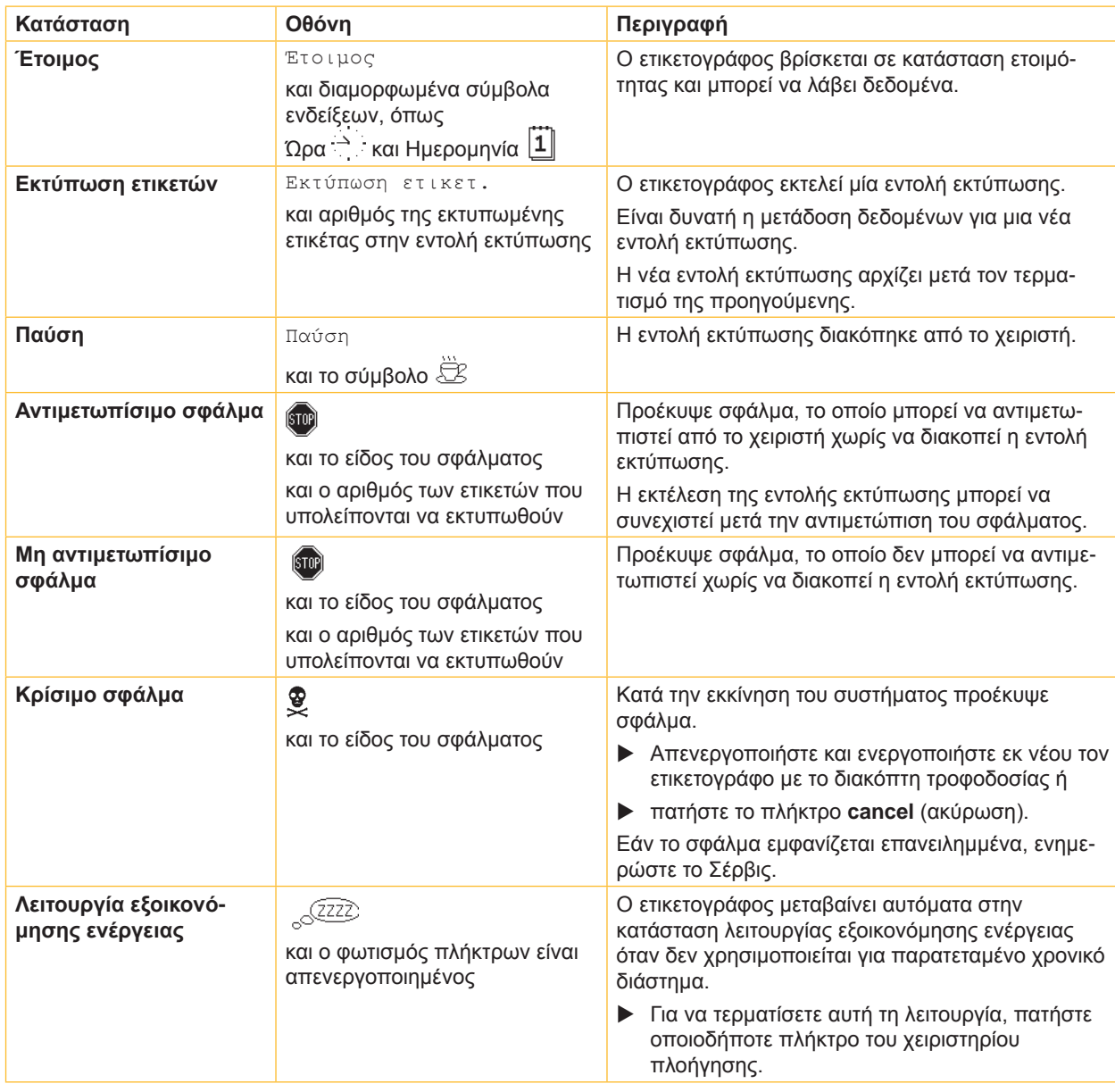

Πίνακας 2 Καταστάσεις εκτυπωτή

## <span id="page-10-0"></span>**3 [Πεδίο χειρισμού](#page-8-1)**

## **3.4 Λειτουργίες πλήκτρων**

Οι λειτουργίες των πλήκτρων εξαρτώνται από την τρέχουσα κατάσταση του ετικετογράφου:

- <span id="page-10-1"></span>- Ενεργές λειτουργίες: οι επιγραφές και τα σύμβολα στα πλήκτρα του πεδίου χειρισμού φωτίζονται.
- Στη λειτουργία εκτύπωσης, οι ενεργές λειτουργίες φωτίζονται με λευκό χρώμα (π.χ. **menu** ή **feed**).
- Στο μενού Offline, οι ενεργές λειτουργίες φωτίζονται με πορτοκαλί χρώμα (βέλη, πλήκτρο <sup>41</sup>).

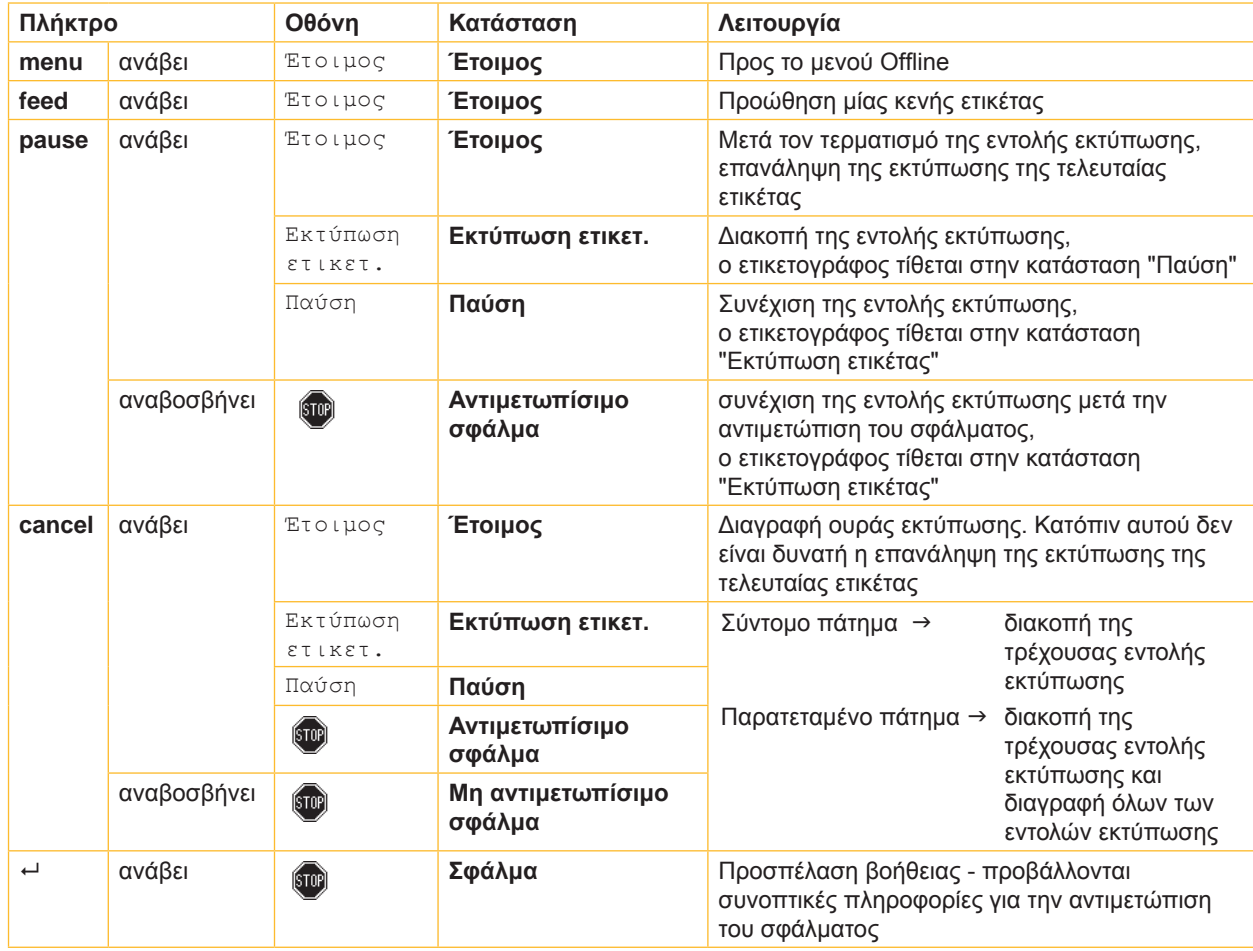

Πίνακας 3 Λειτουργίες πλήκτρων σε λειτουργία εκτύπωσης

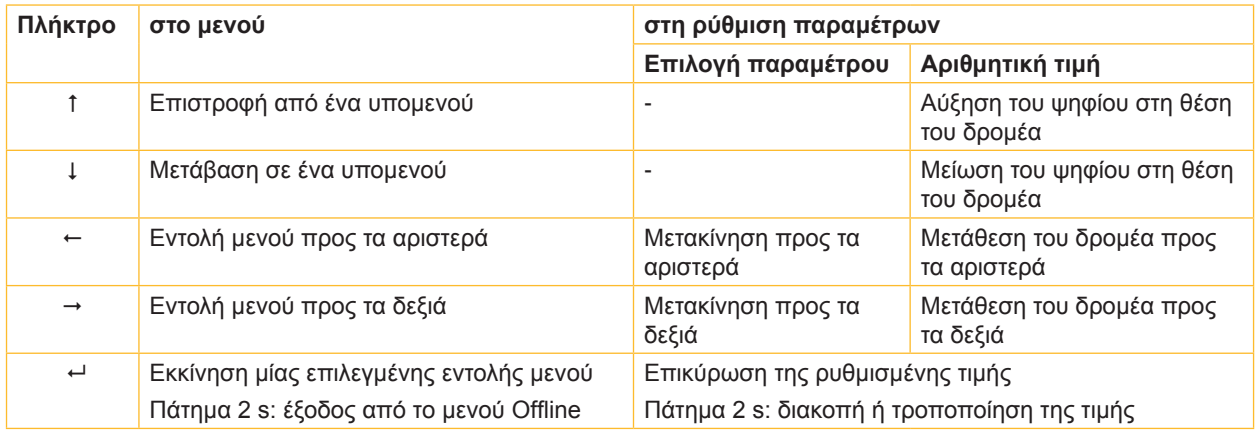

Πίνακας 4 Λειτουργίες πλήκτρων στο μενού Offline

## <span id="page-11-0"></span>**12 4 Τοποθέτηση υλικού 12**

<span id="page-11-1"></span>**i Υπόδειξη! Για ρυθμίσεις και απλές συναρμολογήσεις χρησιμοποιείτε το συνοδευτικό εξαγωνικό κλειδί που βρίσκεται στο κάτω τμήμα του μηχανισμού εκτύπωσης. Για τις εργασίες που περιγράφονται εδώ δεν απαιτούνται άλλα εργαλεία.**

## **4.1 Περιστροφή της γωνίας στήριξης A8+ προς τα έξω και προς τα μέσα**

Για την πρόσθετη αποθήκευση του συγκροτήματος των κυλίνδρων και της κεφαλής εκτύπωσης καθώς και της διάταξης επανατύλιξης μεμβράνης μεταφοράς, ο τύπος A8+ διαθέτει μια γωνία στήριξης (1).

**i Υπόδειξη! Για την τοποθέτηση και την αφαίρεση του υλικού στον τύπο A8+ πρέπει, εκτός από τους χειρισμούς που περιγράφονται πιο κάτω, να περιστρέφεται η γωνία στήριξης προς τα έξω και προς τα μέσα.**

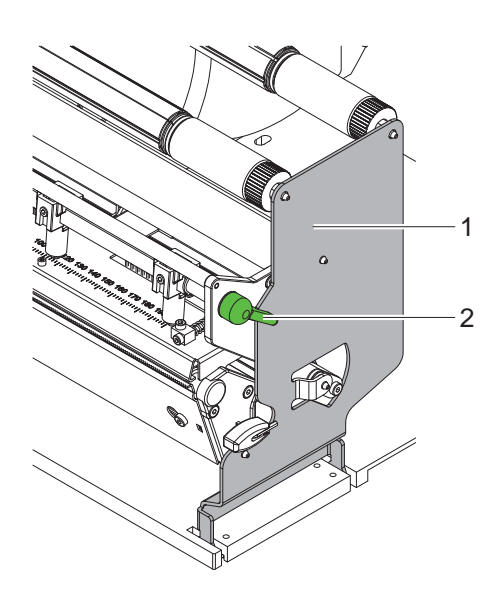

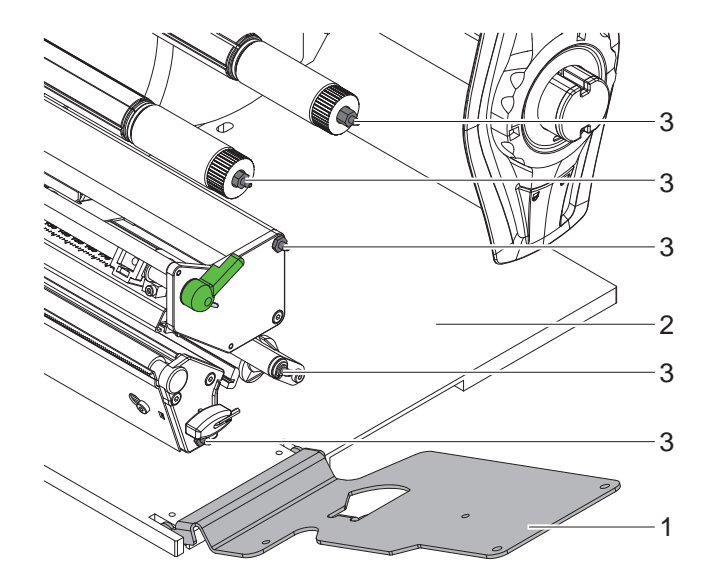

Εικόνα 6 Γωνία στήριξης A8+

#### **Περιστροφή γωνίας στήριξης προς τα έξω**

- **Aνοίξτε το κάλυμμα.**
- Περιστρέψτε αριστερόστροφα το μοχλό (2) για να ανασηκώσετε την κεφαλή εκτύπωσης.
- X Περιστρέψτε τη γωνία στήριξης (1) προς τα έξω. Είναι εφικτή η τοποθέτηση ή η αφαίρεση ετικετών και μεμβράνης μεταφοράς.

#### **Περιστροφή της γωνίας στήριξης προς τα μέσα**

- X Περιστρέψτε αριστερόστροφα το μοχλό (2) μέχρι να τερματίσει.
- X Περιστρέψτε τη γωνία στήριξης (1) προς τα μέσα. Κατά την κίνηση αυτή, βεβαιωθείτε ότι όλοι οι πείροι (3) εμπλέκονται στις οπές της γωνίας στήριξης.
- X Περιστρέψτε δεξιόστροφα το μοχλό (2) για να ασφαλίσετε την κεφαλή εκτύπωσης.

## **! Προσοχή!**

#### **Απώλεια ποιότητας εκτύπωσης.**

**Χρησιμοποιήστε και ρυθμίστε τον ετικετογράφο μόνο όταν η γωνία στήριξης είναι στραμμένη προς τα μέσα!**

**Όταν η γωνία στήριξης είναι στραμμένη προς τα έξω, δεν παρεμποδίζεται η λειτουργία εκτύπωσης, μπορεί ωστόσο να μειωθεί αισθητά η ποιότητα της εκτύπωσης.**

## <span id="page-12-0"></span>**4 [Τοποθέτηση υλικού](#page-11-1) 13**

## **4.2 Τοποθέτηση ρολού ετικετών**

## **4.2.1 Τοποθέτηση ρολού ετικετών στο φορέα ρολού**

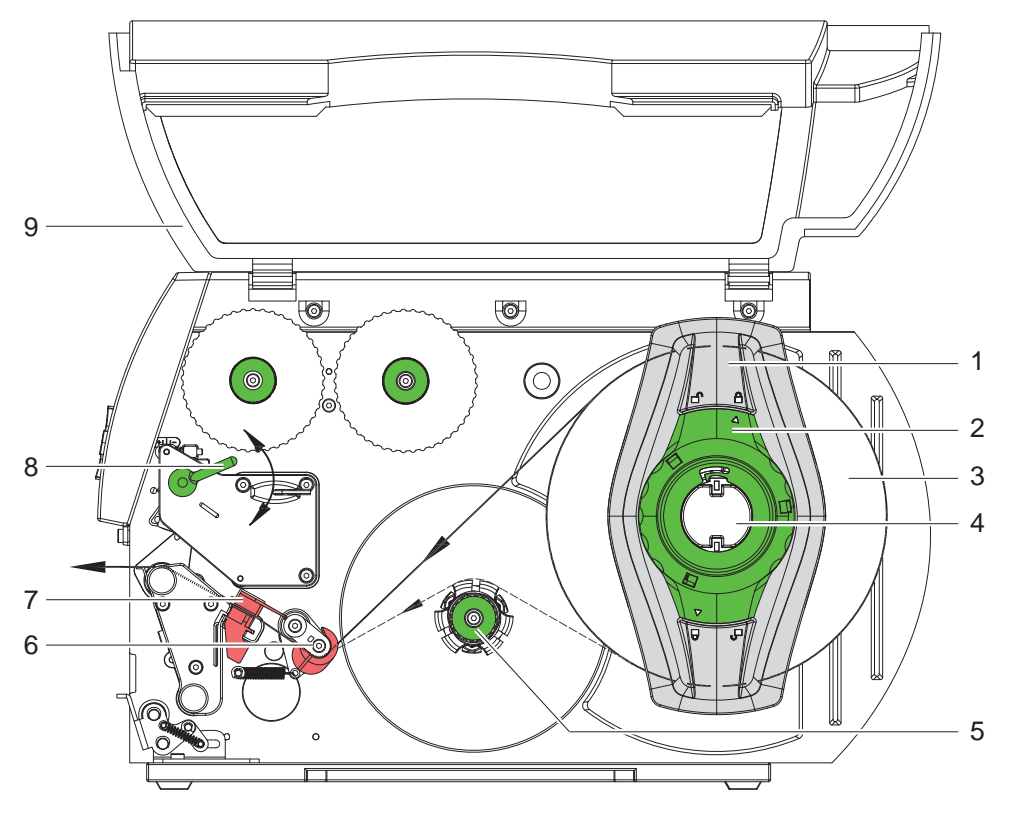

<span id="page-12-1"></span>Εικόνα 7 Τοποθέτηση ρολού ετικετών

- 1. Ανοίξτε το κάλυμμα (9).
- 2. Περιστρέψτε αριστερόστροφα το ρυθμιστικό δακτύλιο (4) έτσι ώστε το βέλος να είναι στραμμένο προς το σύμβολο  $\Box$  απασφαλίζοντας κατ' αυτόν τον τρόπο το ρυθμιστή περιθωρίου (1).
- 3. Αφαιρέστε το ρυθμιστή περιθωρίου (1) από το φορέα ρολού (4).
- 4. Εισαγάγετε το ρολό του υλικού (3) στο φορέα ρολού (4) κατά τρόπον ώστε η προς εκτύπωση όψη του υλικού να είναι στραμμένη προς τα επάνω.
- 5. Τοποθετήστε το ρυθμιστή περιθωρίου (1) στο φορέα ρολού (4) και σπρώξτε τον στο ρολό υλικού (3) μέχρι να τερματίσει.
- 6. Περιστρέψτε δεξιόστροφα το ρυθμιστικό δακτύλιο (2) έτσι ώστε το βέλος να είναι στραμμένο προς το σύμβολο ασφαλίζοντας κατ' αυτόν τον τρόπο το ρυθμιστή περιθωρίου (1) στο φορέα ρολού.
- 7. Ξετυλίξτε ένα τμήμα ταινίας ετικετών: Για λειτουργία διανομής ή επανατύλιξης: περίπου 60 cm Για τη λειτουργία αποκοπής: περίπου 40 cm

## **4.2.2 Τοποθέτηση της ταινίας ετικετών στην κεφαλή εκτύπωσης**

- <span id="page-12-2"></span>1. Περιστρέψτε αριστερόστροφα το μοχλό (8) για να ανασηκώσετε την κεφαλή εκτύπωσης.
- 2. Σπρώξτε το ρυθμιστικό δακτύλιο του άξονα (6) τέρμα προς τα έξω.
- 3. Περάστε την ταινία ετικετών πάνω από τον εσωτερικό άξονα επανατύλιξης (5) προς τη μονάδα εκτύπωσης.
- 4. Περάστε την ταινία ετικετών κάτω από τον άξονα (6) και μέσω του φωτοκυττάρου ετικετών (7) κατά τέτοιον τρόπο, ώστε να εξέρχεται από τη μονάδα εκτύπωσης ανάμεσα στην κεφαλή εκτύπωσης και τον εκτυπωτικό κύλινδρο.
- 5. Σπρώξτε το ρυθμιστικό δακτύλιο του άξονα (6) πάνω στην εξωτερική ακμή της ταινίας ετικετών.

## <span id="page-13-0"></span>**14 4 [Τοποθέτηση υλικού](#page-11-1) 14**

## **4.2.3 Ρύθμιση του φωτοκυττάρου ετικετών**

<span id="page-13-1"></span>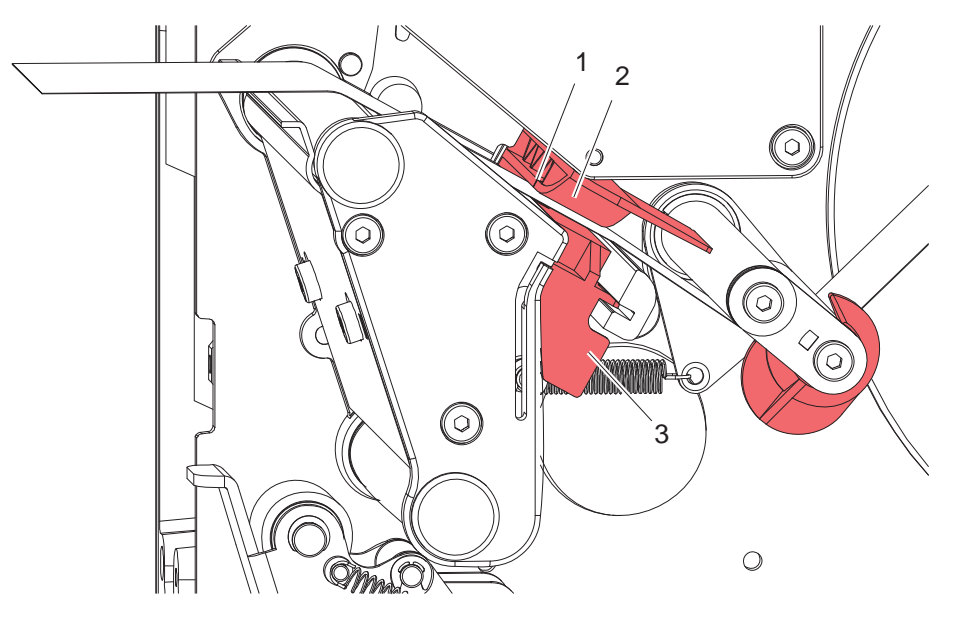

Εικόνα 8 Ρύθμιση του φωτοκυττάρου ετικετών

Το φωτοκύτταρο ετικετών (2) μπορεί να μετακινείται εγκάρσια προς την κατεύθυνση κίνησης του χαρτιού για προσαρμογή στο εκάστοτε υλικό ετικετών. Μπορείτε να διακρίνετε τον αισθητήρα (1) του φωτοκυττάρου κοιτάζοντας από εμπρός μέσα, από τη μονάδα εκτύπωσης. Η θέση επισημαίνεται με μια εγκοπή στη βάση του φωτοκυττάρου.

X Τοποθετήστε το φωτοκύτταρο ετικετών με τη λαβή (3), έτσι ώστε ο αισθητήρας (1) να μπορεί να ανιχνεύει το κενό μεταξύ των ετικετών ή ένα σημάδι ανάκλασης ή διάτρησης.

- ή, όταν οι ετικέτες δεν έχουν ορθογώνιο σχήμα, -

X Ευθυγραμμίστε το φωτοκύτταρο ετικετών με τη λαβή (3) ως προς τη μετωπική ακμή της ετικέτας στην κατεύθυνση κίνησης του χαρτιού.

Μόνο στη λειτουργία αποκοπής:

- X Περιστρέψτε δεξιόστροφα το μοχλό ([Εικόνα 7](#page-12-1), αριθμός 8) για να ασφαλίσετε την κεφαλή εκτύπωσης.
- Το ρολό ετικετών τοποθετείται για τη λειτουργία αποκοπής.

#### <span id="page-14-0"></span>**4 [Τοποθέτηση υλικού](#page-11-1)**

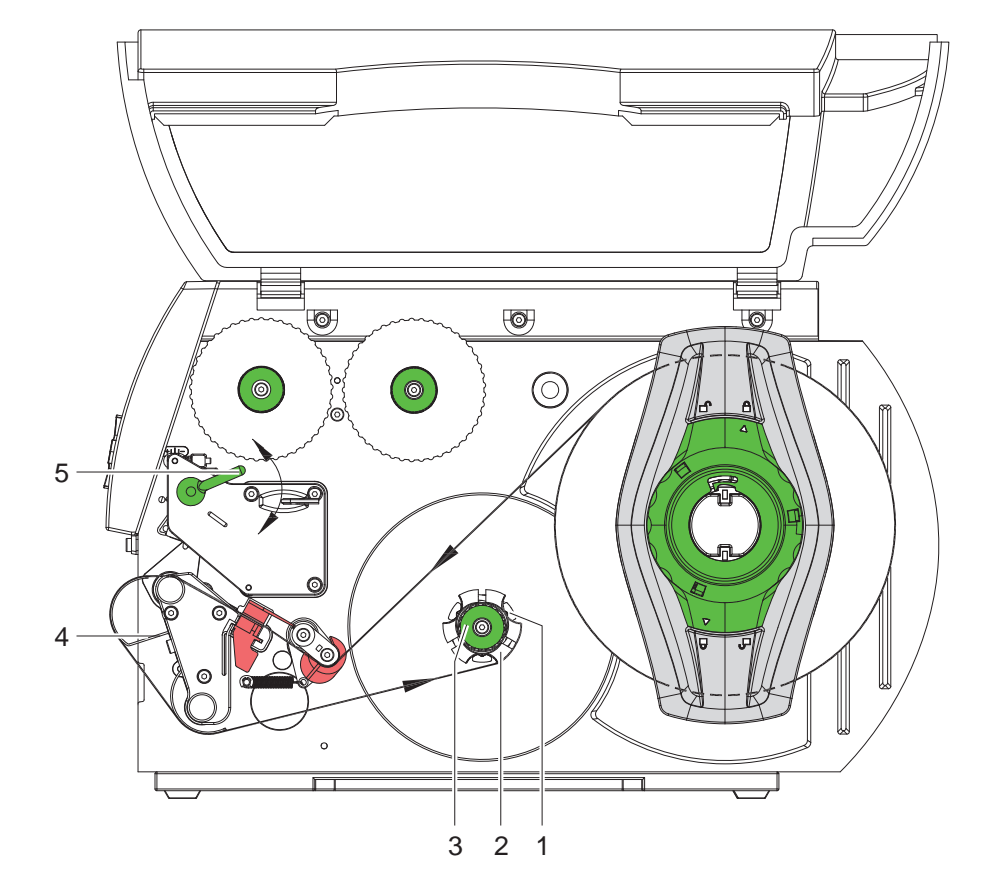

## **4.2.4 Επανατύλιξη της ταινίας ετικετών στη λειτουργία επαντύλιξης**

Εικόνα 9 Δρομολόγηση της ταινίας ετικετών στη λειτουργία επανατύλιξης

Στη λειτουργία επανατύλιξης οι ετικέτες επανατυλίγονται μετά την εκτύπωσή τους για να χρησιμοποιηθούν αργότερα.

- 1. Για τη λειτουργία επανατύλιξης πρέπει ενδεχομένως να αφαιρεθεί το σύστημα εφαρμογής ( $\triangleright$  4.8 στη σελίδα [23](#page-22-1)) και να τοποθετηθεί το έλασμα εκτροπής ( $\triangleright$  [4.7 στη σελίδα 22](#page-21-1)).
- 2. Δρομολογήστε την ταινία ετικετών γύρω από το έλασμα εκτροπής (4) προς τον εσωτερικό άξονα επανατύλιξης (2).
- 3. Κρατήστε σταθερό τον άξονα επανατύλιξης (2) και περιστρέψτε δεξιόστροφα το περιστροφικό κουμπί (3) μέχρι να τερματίσει.
- 4. Περάστε την ταινία ετικετών κάτω από ένα σφιγκτήρα (1) του άξονα επανατύλιξης και περιστρέψτε αριστερόστροφα το περιστροφικό κουμπί (3) μέχρι να τερματίσει. Ο άξονας επανατύλιξης ανοίγει και έτσι στερεώνεται η ταινία ετικετών.
- 5. Περιστρέψτε αριστερόστροφα τον άξονα επανατύλιξης (2), για να τεντώσετε την ταινία ετικετών.
- 6. Περιστρέψτε δεξιόστροφα το μοχλό (5) για να ασφαλίσετε την κεφαλή εκτύπωσης.

Το ρολό ετικετών τοποθετείται για τη λειτουργία επανατύλιξης.

#### <span id="page-15-0"></span>**16 4 [Τοποθέτηση υλικού](#page-11-1) 16**

## **4.2.5 Επανατύλιξη του υλικού φορέα στη λειτουργία διανομής**

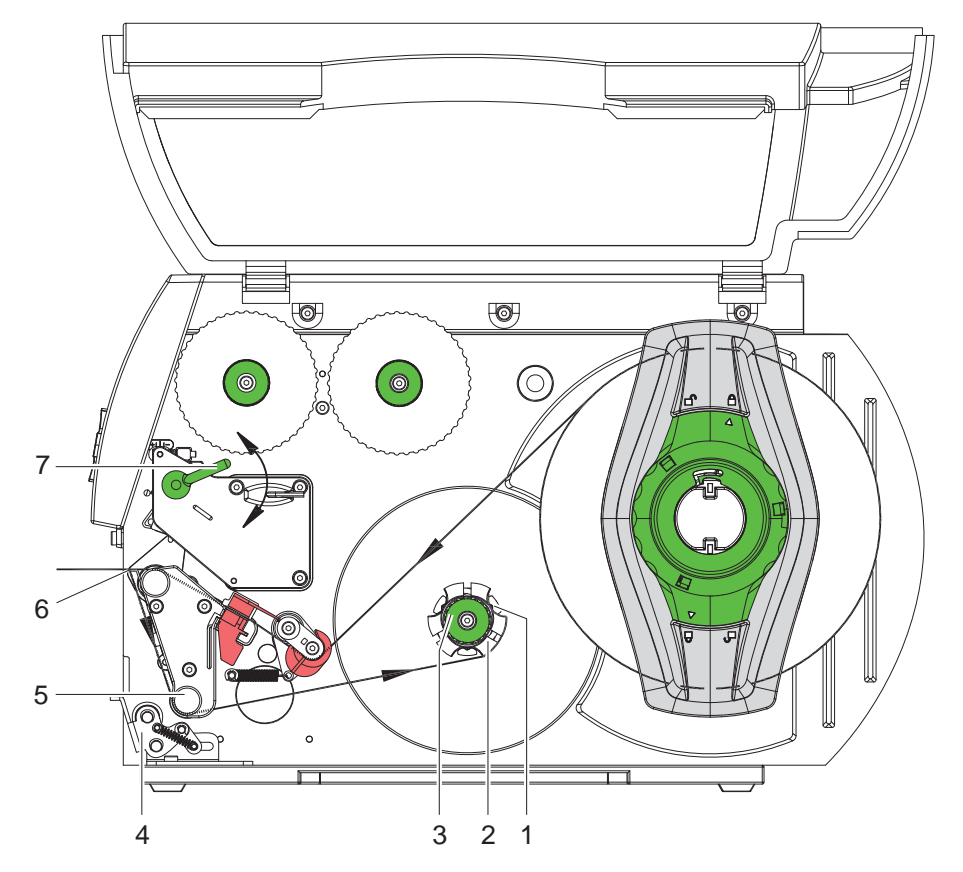

Εικόνα 10 Δρομολόγηση του υλικού στη λειτουργία διανομής

Στη λειτουργία διανομής οι ετικέτες παραλαμβάνονται μετά την εκτύπωσή τους, και μόνο το υλικό φορέα επανατυλίγεται στο εσωτερικό του μηχανήματος.

- 1. Ανασηκώστε το σύστημα εφαρμογής (4) από τον κύλινδρο εκτροπής (5).
- 2. Αφαιρέστε τις ετικέτες από το υλικό φορέα στα πρώτα 100 mm της ταινίας ετικετών.
- 3. Δρομολογήστε την ταινία γύρω από την ακμή διανομής (6) και τον κύλινδρο εκτροπής (5) προς τον άξονα επανατύλιξης (2).
- 4. Κρατήστε σταθερό τον άξονα επανατύλιξης (2) και περιστρέψτε δεξιόστροφα το περιστροφικό κουμπί (3) μέχρι να τερματίσει.
- 5. Περάστε το υλικό φορέα κάτω από ένα σφιγκτήρα (1) του άξονα επανατύλιξης (2) και περιστρέψτε αριστερόστροφα το περιστροφικό κουμπί (3) μέχρι να τερματίσει. Ο άξονας επανατύλιξης ανοίγει και έτσι στερεώνεται η ταινία.
- 6. Περιστρέψτε αριστερόστροφα τον άξονα επανατύλιξης (2), για να τεντώσετε το υλικό.
- 7. Χαλαρώστε ελαφρώς την πάνω βίδα στερέωσης στο σύστημα εφαρμογής (4) με ένα εξαγωνικό κλειδί και τοποθετήστε το σύστημα εφαρμογής (4) στο μέσον της ταινίας ετικετών.
- 8. Κλείστε το σύστημα εφαρμογής (4) και σφίξτε την πάνω βίδα στερέωσης στο σύστημα εφαρμογής (4).
- 9. Περιστρέψτε δεξιόστροφα το μοχλό (7) για να ασφαλίσετε την κεφαλή εκτύπωσης.

Το ρολό ετικετών τοποθετείται για τη λειτουργία διανομής.

### <span id="page-16-0"></span>**4 [Τοποθέτηση υλικού](#page-11-1)**

## **4.2.6 Ρύθμιση συστήματος εφαρμογής κεφαλής**

<span id="page-16-1"></span>Η κεφαλή εκτύπωσης πιέζεται με δύο (στο A8+ με τρία) έμβολα. Η θέση του εξωτερικού εμβόλου πρέπει να ρυθμίζεται ως προς το πλάτος ανάλογα με το χρησιμοποιούμενο υλικό ετικετών, για

- να επιτευχθεί ομοιόμορφη ποιότητα εκτύπωσης σε όλο το πλάτος των ετικετών,
- να αποφευχθεί η πτύχωση στη διαδρομή της μεμβράνης μεταφοράς,
- για να αποτραπεί η πρόωρη φθορά του εκτυπωτικού κυλίνδρου και της κεφαλής εκτύπωσης.

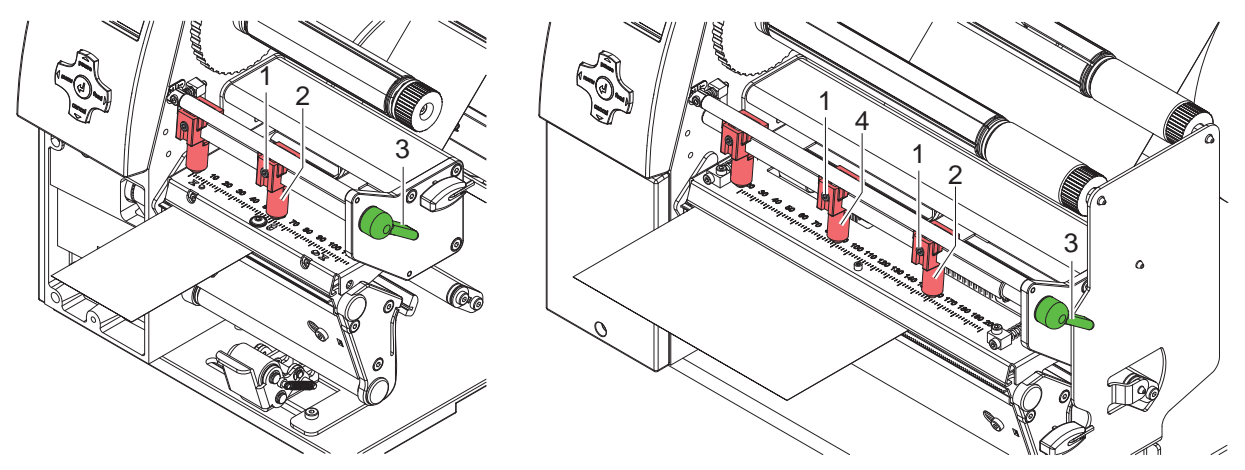

Εικόνα 11 Ρύθμιση συστήματος εφαρμογής κεφαλής

- 1. Περιστρέψτε δεξιόστροφα το μοχλό (3) για να ασφαλίσετε την κεφαλή εκτύπωσης.
- 2. Χαλαρώστε με ένα εξαγωνικό κλειδί την ακέφαλη βίδα (1) στο εξωτερικό έμβολο (2).
- 3. Τοποθετήστε το εξωτερικό έμβολο (2) πάνω από την εξωτερική ακμή της ετικέτας και σφίξτε την ακέφαλη βίδα (1).
- 4. Στο μοντέλο A8+, ευθυγραμμίστε το μεσαίο έμβολο με το κέντρο των ετικετών.

## <span id="page-17-0"></span>**18 4 [Τοποθέτηση υλικού](#page-11-1) 18**

## **4.3 Αφαίρεση του τυλιγμένου ρολού**

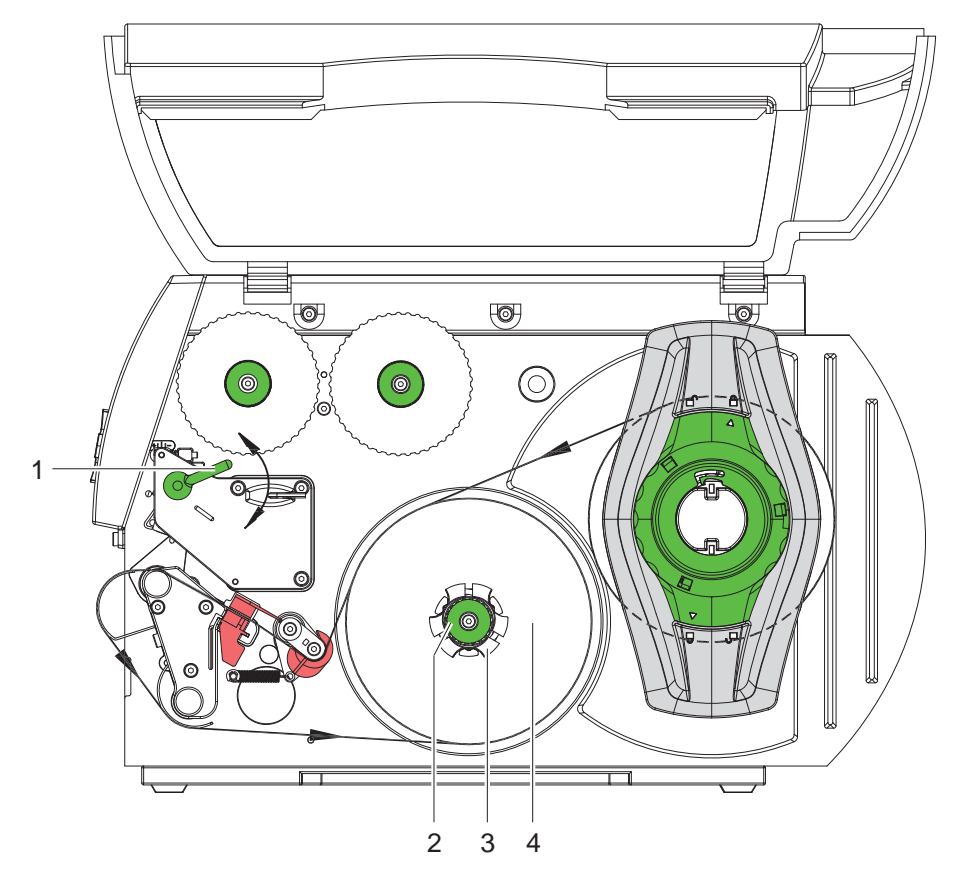

Εικόνα 12 Αφαίρεση του τυλιγμένου ρολού

- 1. Περιστρέψτε αριστερόστροφα το μοχλό (1) για να ανασηκώσετε την κεφαλή εκτύπωσης.
- 2. Κόψτε την ταινία ετικετών και τυλίξτε την πλήρως στον άξονα επανατύλιξης (3).
- 3. Κρατήστε σταθερό τον άξονα επανατύλιξης (3) και περιστρέψτε δεξιόστροφα το περιστροφικό κουμπί (2). Η άτρακτος επανατύλιξης χαλαρώνει και το τυλιγμένο ρολό (4) απελευθερώνεται.
- 4. Αφαιρέστε το τυλιγμένο ρολό (4) από τον άξονα επανατύλιξης (3).

#### <span id="page-18-0"></span>**4 [Τοποθέτηση υλικού](#page-11-1)**

## **4.4 Τοποθέτηση πτυχωτής ταινίας ετικετών (Leporello)**

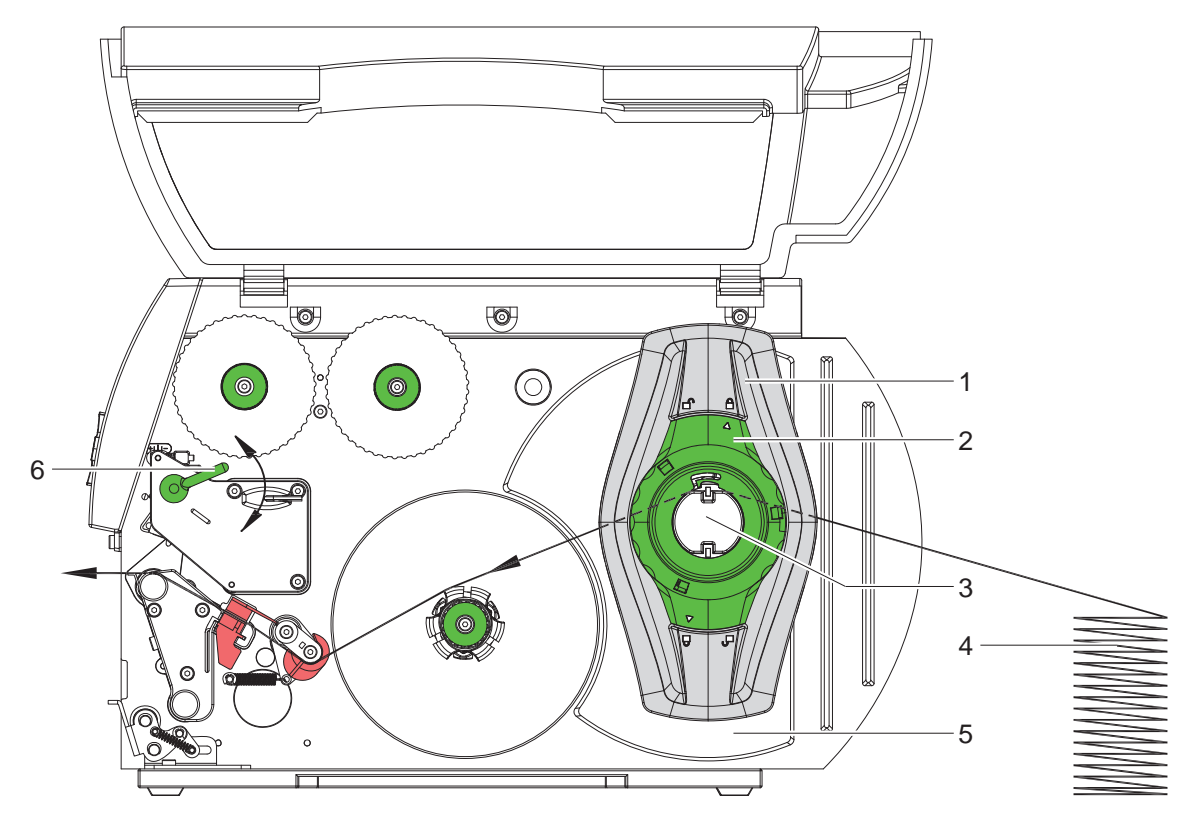

Εικόνα 13 Διαδρομή χαρτιού με ετικέτες Leporello

- 1. Περιστρέψτε αριστερόστροφα το ρυθμιστικό δακτύλιο (2) έτσι ώστε το βέλος να είναι στραμμένο προς το σύμβολο απασφαλίζοντας κατ' αυτόν τον τρόπο το ρυθμιστή περιθωρίου (1).
- 2. Σπρώξτε το ρυθμιστή περιθωρίου (1) στο φορέα ρολού (3) όσο το δυνατό πιο μακριά προς τα έξω.
- 3. Τοποθετήστε τη στοίβα των ετικετών (4) πίσω από τον ετικετογράφο. Φροντίστε ώστε οι ετικέτες στην ταινία να είναι ορατές από πάνω.
- 4. Δρομολογήστε την ταινία ετικετών πάνω από το φορέα ρολού (3) προς τη μονάδα εκτύπωσης.
- 5. Σπρώξτε το ρυθμιστή περιθωρίου (1) τόσο, ώστε η ταινία ετικετών να εφαρμόσει στο τοίχωμα συναρμολόγησης (5) και το ρυθμιστή περιθωρίου (1), χωρίς να σφηνώσει ή να λυγίσει.
- 6. Περιστρέψτε δεξιόστροφα το ρυθμιστικό δακτύλιο (2) έτσι ώστε το βέλος να είναι στραμμένο προς το σύμβολο ασφαλίζοντας κατ' αυτόν τον τρόπο το ρυθμιστή περιθωρίου (1) στο φορέα ρολού.
- 7. Τοποθέτηση της ταινίας ετικετών στην κεφαλή εκτύπωσης ( $\triangleright$  [4.2.2 στη σελίδα 13\)](#page-12-2).
- 8. Ρύθμιση του φωτοκυττάρου ετικετών ( $\triangleright$  [4.2.3 στη σελίδα 14](#page-13-1)).
- 9. Ρύθμιση συστήματος εφαρμογής κεφαλής ( $\triangleright$  [4.2.6 στη σελίδα 17\)](#page-16-1).
- 10. Περιστρέψτε δεξιόστροφα το μοχλό (6) για να ασφαλίσετε την κεφαλή εκτύπωσης.

## <span id="page-19-0"></span>**20 4 [Τοποθέτηση υλικού](#page-11-1) 20**

## **4.5 Τοποθέτηση ταινίας μεταφοράς**

**i Υπόδειξη! Κατά την απευθείας εκτύπωση θερμικής μεταφοράς μην τοποθετείτε μεμβράνη μεταφοράς και αφαιρείτε την ενδεχομένως τοποθετημένη μεμβράνη μεταφοράς.**

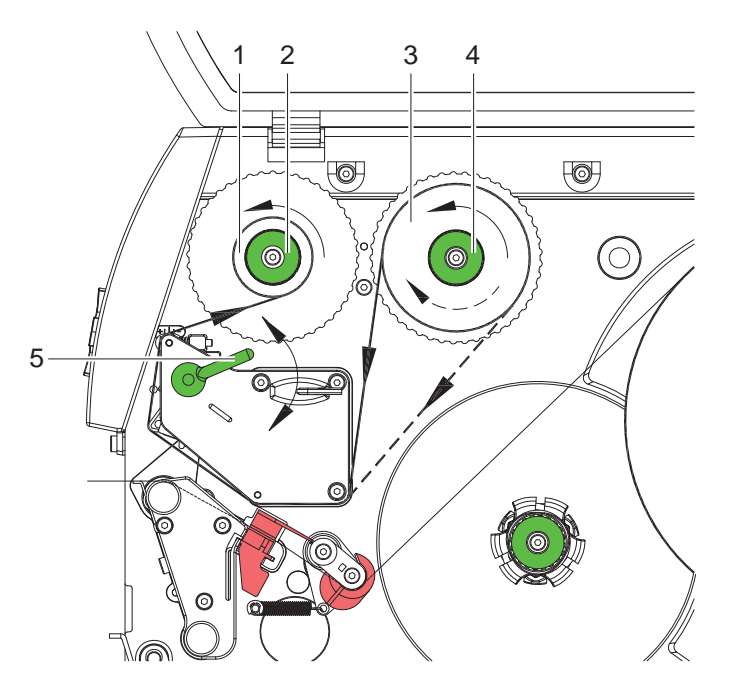

<span id="page-19-1"></span>Εικόνα 14 Διαδρομή μεμβράνης μεταφοράς

- 1. Πριν από την τοποθέτηση της μεμβράνης μεταφοράς καθαρίστε την κεφαλή εκτύπωσης ( $\triangleright$  [6.3 στη σελίδα 25\)](#page-24-1).
- 2. Περιστρέψτε αριστερόστροφα το μοχλό (5) για να ανασηκώσετε την κεφαλή εκτύπωσης.
- 3. Εισαγάγετε το ρολό της μεμβράνης μεταφοράς (3) μέχρι τέρμα στον άξονα εκτύλιξης (4) κατά τρόπον ώστε η επίστρωση μελάνης της μεμβράνης να είναι στραμμένη προς τα κάτω κατά την εκτύλιξη. Στον άξονα εκτύλιξης (4) δεν επισημαίνεται φορά περιστροφής.
- 4. Κρατήστε σταθερό το ρολό της μεμβράνης μεταφοράς (3) και περιστρέψτε αριστερόστροφα το περιστροφικό κουμπί στον άξονα εκτύλιξης (4) μέχρι να σταθεροποιηθεί το ρολό μεμβράνης μεταφοράς.
- 5. Εισαγάγετε τον κατάλληλο κύλινδρο μεμβράνης μεταφοράς (1) στον άξονα επανατύλιξης της μεμβράνης μεταφοράς (2) και στερεώστε τον με τον ίδιο τρόπο.
- 6. Οδηγήστε τη μεμβράνη μεταφοράς μέσω του μηχανισμού εκτύπωσης όπως περιγράφεται στην [Εικόνα 14](#page-19-1).
- 7. Στερεώστε την αρχή της μεμβράνης μεταφοράς με κολλητική ταινία στον κύλινδρο της μεμβράνης μεταφοράς (1). Στην ενέργεια αυτή, λάβετε υπόψη την αριστερόστροφη φορά περιστροφής του άξονα επανατύλιξης της μεμβράνης μεταφοράς.
- 8. Περιστρέψτε αριστερόστροφα τον άξονα τύλιξης της μεμβράνης μεταφοράς (2) για να ισιώσετε τη διαδρομή της μεμβράνης μεταφοράς.
- 9. Περιστρέψτε δεξιόστροφα το μοχλό (5) για να ασφαλίσετε την κεφαλή εκτύπωσης.

### <span id="page-20-0"></span>**4 [Τοποθέτηση υλικού](#page-11-1)**

## **4.6 Ρύθμιση διαδρομής ταινίας μεταφοράς**

<span id="page-20-1"></span>Ο σχηματισμός πτυχώσεων στη διαδρομή της μεμβράνης μεταφοράς μπορεί να προκαλέσει σφάλματα εκτύπωσης. Για να αποφύγετε το σχηματισμό πτυχώσεων μπορείτε να ρυθμίσετε την εκτροπή της μεμβράνης μεταφοράς.

**i Υπόδειξη! Η εσφαλμένη ρύθμιση του συστήματος εφαρμογής κεφαλής μπορεί, επίσης, να οδηγήσει σε πτύχωση στη διαδρομή της μεμβράνης μεταφοράς ( [4.2.6 στη σελίδα 17\)](#page-16-1).**

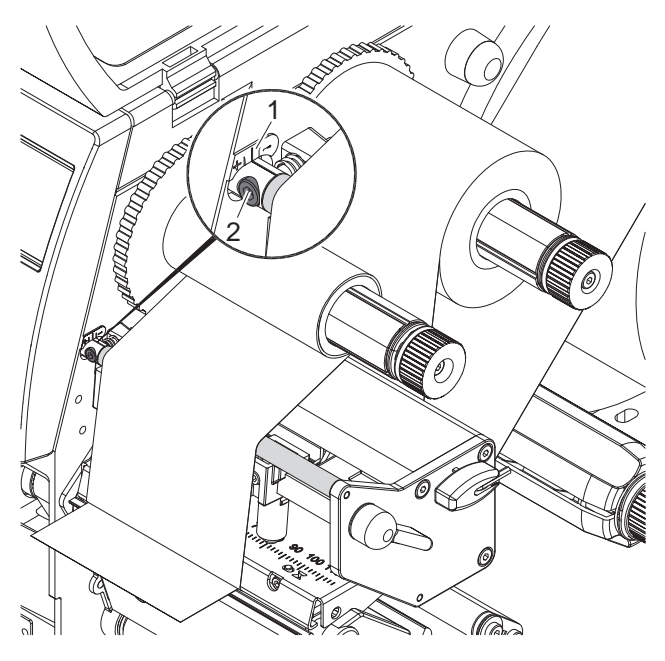

Εικόνα 15 Ρύθμιση διαδρομής ταινίας μεταφοράς

## **i Υπόδειξη!**

**Είναι καλύτερα η ρύθμιση να διεξάγεται κατά τη λειτουργία εκτύπωσης.**

- 1. Ελέγξτε και κατά περίπτωση σημειώστε την υφιστάμενη ρύθμιση στην κλίμακα (1).
- 2. Περιστρέψτε τη βίδα (2) με το εξάγωνο κλειδί και παρατηρήστε τη συμπεριφορά της μεμβράνης. Στην κατεύθυνση + τεντώνεται η εσωτερική ακμή της μεμβράνης μεταφοράς, ενώ στην κατεύθυνση - η εξωτερική ακμή.

## <span id="page-21-0"></span>**22 4 [Τοποθέτηση υλικού](#page-11-1) 22**

## **4.7 Τοποθέτηση και αφαίρεση του ελάσματος εκτροπής ή της ακμής διανομής ή αποκοπής**

<span id="page-21-1"></span>Για να μετατραπεί ο ετικετογράφος ώστε να εκτελεί διαφορετική λειτουργία πρέπει να τοποθετηθεί ένα έλασμα εκτροπής ή μια ακμή διανομής ή αποκοπής ανάλογα με την περίπτωση.

## **! Προσοχή!**

**Σε εκδόσεις ετικετογράφου με σύστημα εφαρμογής στον κύλινδρο εκτροπής πρέπει, πριν από την τοποθέτηση της λαμαρίνας εκτροπής, να αφαιρεθεί το σύστημα εφαρμογής από τον κύλινδρο εκτροπής,**  για να γίνει μετατροπή στη λειτουργία επανατύλιξης ( $\triangleright$  [4.8 στη σελίδα 23](#page-22-1)).

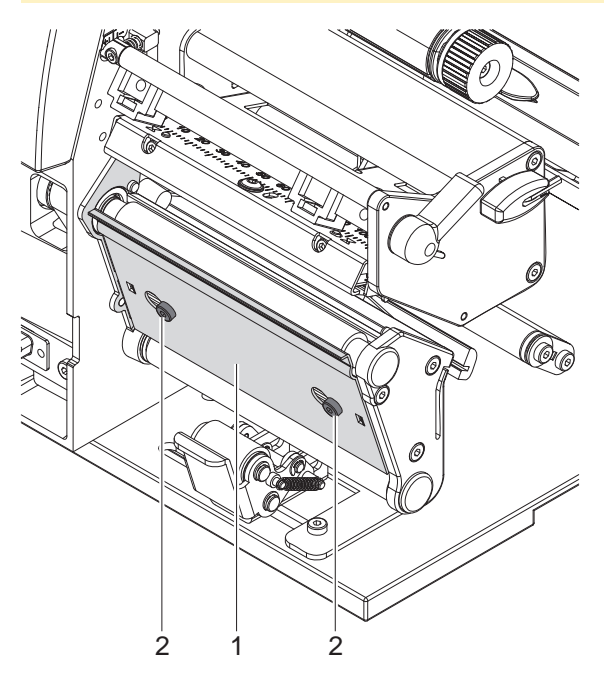

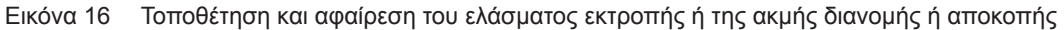

#### **Αφαίρεση του ελάσματος**

- 1. Χαλαρώστε τις βίδες (2) κατά μερικές στροφές.
- 2. Σπρώξτε το έλασμα (1) προς τα δεξιά και αφαιρέστε το.

#### **Τοποθέτηση του ελάσματος**

- 1. Τοποθετήστε τη λαμαρίνα (1) στις βίδες (2) και σπρώξτε την τέρμα αριστερά.
- 2. Σφίξτε τις βίδες (2).

#### <span id="page-22-0"></span>**4 [Τοποθέτηση υλικού](#page-11-1)**

## **4.8 Αφαίρεση και τοποθέτηση του συστήματος εφαρμογής**

<span id="page-22-1"></span>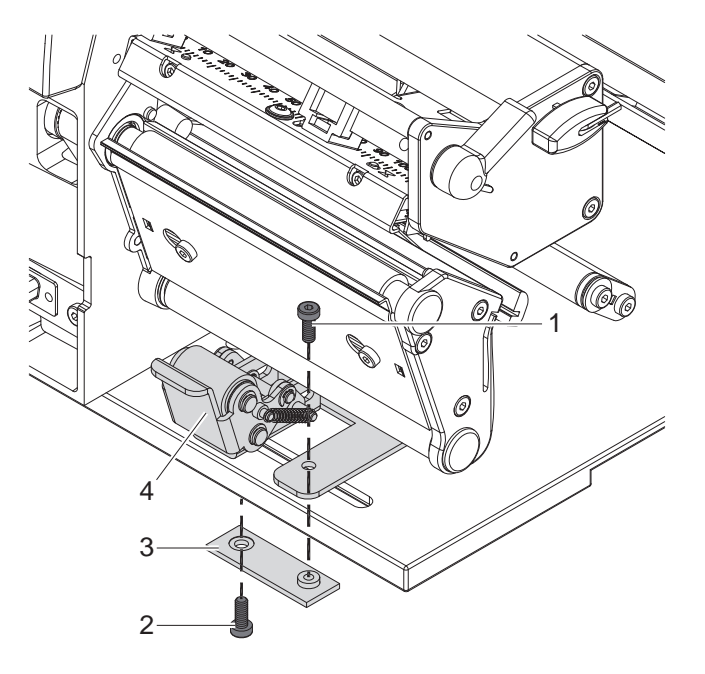

Εικόνα 17 Αφαίρεση του συστήματος εφαρμογής

#### **Αφαίρεση του συστήματος εφαρμογής**

- 1. Τοποθετήστε τον ετικετογράφο στην άκρη του τραπεζιού κατά τέτοιον τρόπο, ώστε να αποκτήσετε πρόσβαση από την κάτω πλευρά στην επιμήκη οπή.
- 2. Ξεβιδώστε και αφαιρέστε τις βίδες (1) (2).
- 3. Αφαιρέστε το σύστημα εφαρμογής (4) και την κάτω πλάκα (3).

#### **Τοποθέτηση του συστήματος εφαρμογής**

- 1. Τοποθετήστε τον ετικετογράφο στην άκρη του τραπεζιού κατά τέτοιον τρόπο, ώστε να αποκτήσετε πρόσβαση από την κάτω πλευρά στην επιμήκη οπή.
- 2. Τοποθετήστε το σύστημα εφαρμογής (4) στην επιμήκη οπή και βιδώστε ελαφρώς την κάτω πλάκα (3) με τη βίδα (1) από την πάνω πλευρά.
- 3. Βιδώστε ελαφρώς την κάτω πλάκα (3) με τη βίδα (2) από την κάτω πλευρά.
- 4. Ευθυγραμμίστε το σύστημα εφαρμογής (4) στο μέσον των ετικετών και σφίξτε τις βίδες.

## <span id="page-23-0"></span>**24 5 Λειτουργία εκτύπωσης 24**

## **! Προσοχή!**

**Πρόκληση ζημιών στην κεφαλή εκτύπωσης από εσφαλμένο χειρισμό!** 

- X **Μην αγγίζετε την κάτω πλευρά της κεφαλής εκτύπωσης με τα δάχτυλα ή αιχμηρά αντικείμενα.**
- X **Φροντίστε ώστε να μην υπάρχουν ακαθαρσίες στις ετικέτες.**
- X **Φροντίστε ώστε οι επιφάνειες των ετικετών να είναι λείες. Οι ετικέτες με ανώμαλες επιφάνειες λειτουργούν σαν σμύριδα και περιορίζουν τη διάρκεια ζωής της κεφαλής εκτύπωσης.**
- X **Εκτυπώνετε με κατά το δυνατόν χαμηλή θερμοκρασία της κεφαλής εκτύπωσης.**

Ο ετικετογράφος είναι σε λειτουργική ετοιμότητα, όταν έχουν αποκατασταθεί όλες οι συνδέσεις και έχουν τοποθετηθεί οι ετικέτες και κατά περίπτωση η μεμβράνη μεταφοράς.

## **5.1 Συγχρονισμός της κίνησης του χαρτιού**

Μετά την τοποθέτηση του υλικού ετικετών απαιτείται συγχρονισμός της κίνησης του χαρτιού στη λειτουργία διανομής ή κοπής. Κατά τη διαδικασία αυτή, η πρώτη ετικέτα που ανιχνεύεται από τον αισθητήρα ετικετών μετακινείται στη θέση εκτύπωσης και όλες οι ετικέτες πριν από αυτή εξάγονται από τον ετικετογράφο. Κατ' αυτόν τον τρόπο αποτρέπεται η διανομή των πρώτων κενών ετικετών μαζί με την πρώτη εκτυπωμένη ετικέτα στη λειτουργία διανομής και το εσφαλμένο μήκος κοπής του πρώτου τμήματος στη λειτουργία κοπής. Και στις δύο περιπτώσεις η πρώτη ετικέτα μπορεί να αχρηστευτεί.

- X Πατήστε το πλήκτρο **feed** (προώθηση) για να εκκινήσετε το συγχρονισμό.
- X Αφαιρέστε τις κενές ετικέτες που διανεμήθηκαν ή κόπηκαν κατά την προώθηση.

**i Υπόδειξη! Η λειτουργία συγχρονισμού δεν είναι αναγκαία όταν δεν έχει ανοίξει η κεφαλή εκτύπωσης μεταξύ διαφορετικών εντολών εκτύπωσης, ακόμη και όταν έχει απενεργοποιηθεί ο ετικετογράφος.**

## **5.2 Λειτουργία αποκοπής**

Στη λειτουργία αποκοπής εκτυπώνονται ετικέτες ή συνεχές υλικό. Μετά την εκτύπωση, η ταινία ετικετών κόβεται με το χέρι. Για αυτόν το τρόπο λειτουργίας πρέπει να είναι τοποθετημένη η ακμή αποκοπής [4.7 στη σελίδα 22](#page-21-1).

## **5.3 Λειτουργία διανομής**

Στη λειτουργία διανομής, οι ετικέτες αφαιρούνται αυτόματα από το υλικό φορέα μετά την εκτύπωσή τους και προωθούνται για την παραλαβή τους. Το υλικό φορέα τυλίγεται στο εσωτερικό του ετικετογράφου.

Αυτός ο τρόπος λειτουργίας είναι εφικτός μόνο με τις εκδόσεις διανομέα του ετικετογράφου και, εκτός αυτού, απαιτείται ο παρακάτω πρόσθετος εξοπλισμός:

- Φωτοκύτταρο διανομής PS6 ή PS8
- Προσαρμογέας διανομής PS5
- Συσκευή Applikator A1000

**i Υπόδειξη! Η λειτουργία διανομής πρέπει να ενεργοποιηθεί στο λογισμικό. Στον άμεσο προγραμματισμό, αυτό πραγματοποιείται με την "εντολή P" οδηγίες προγραμματισμού.** 

#### **i Υπόδειξη!**

**Ένας αισθητήρας ή ένα εξωτερικό σήμα επιτρέπει τη συνέχιση της εκτύπωσης μόνο εφόσον η εκτυπωμένη ετικέτα έχει αφαιρεθεί από τη θέση διανομής.**

#### **5.4 Εσωτερική επανατύλιξη**

Μετά την εκτύπωσή τους, οι ετικέτες επανατυλίγονται μαζί με το υλικό φορέα στο εσωτερικό του ετικετογράφου, για να χρησιμοποιηθούν αργότερα. Η λειτουργία αυτή είναι εφικτή μόνο με τις εκδόσεις διανομής του ετικετογράφου. Στη θέση της ακμής διανομής πρέπει να τοποθετηθεί ένα προαιρετικό έλασμα εκτροπής [4.7 στη σελίδα 22](#page-21-1).

## <span id="page-24-0"></span>**6 Καθαρισμός 25**

## **6.1 Υποδείξεις καθαρισμού**

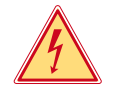

## <span id="page-24-2"></span>**Κίνδυνος!**

**Θανατηφόρος κίνδυνος ηλεκτροπληξίας!**

X **Απομονώνετε τον ετικετογράφο από την παροχή ηλεκτρικού ρεύματος πριν από κάθε εργασία συντήρησης.**

Ο ετικετογράφος χρειάζεται ελάχιστη φροντίδα.

Σημαντικός είναι ο τακτικός καθαρισμός της κεφαλής εκτύπωσης θερμικής μεταφοράς. Αυτός ο καθαρισμός εξασφαλίζει τη σταθερά καλή ποιότητα εκτύπωσης και συμβάλλει σημαντικά στην αποφυγή της πρόωρης φθοράς της κεφαλής εκτύπωσης.

Κατά τα άλλα, η συντήρηση περιορίζεται στο μηνιαίο καθαρισμό της συσκευής.

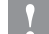

#### **! Προσοχή!**

**Πρόκληση ζημιών στον ετικετογράφο από δραστικά απορρυπαντικά! Μην χρησιμοποιείτε αποξεστικά μέσα ούτε διαλύτες για τον καθαρισμό των εξωτερικών επιφανειών ή των συγκροτημάτων.**

- ► Καθαρίζετε τη σκόνη και τα ξακρίσματα χαρτιού στην περιοχή εκτύπωσης με μαλακό πινέλο ή ηλεκτρική σκούπα.
- X Καθαρίζετε τις εξωτερικές επιφάνειες με απορρυπαντικό γενικής χρήσης.

## **6.2 Καθαρισμός εκτυπωτικού κυλίνδρου**

Ακαθαρσίες στον εκτυπωτικό κύλινδρο μπορούν να υποβαθμίσουν την ποιότητα της εκτύπωσης και τη μεταφορά του υλικού.

- X Περιστρέψτε προς τα έξω την κεφαλή εκτύπωσης.
- X Αφαιρέστε τις ετικέτες και τη μεμβράνη μεταφοράς από τον ετικετογράφο.
- X Απομακρύνετε το υλικό που έχει αποτεθεί, με απορρυπαντικό κυλίνδρων και μαλακό πανί.
- $\blacktriangleright$  Εάν ο κύλινδρος εμφανίζει ζημίες, αντικαταστήστε τον  $\triangleright$  οδηνίες σέρβις.

## **6.3 Καθαρισμός κεφαλής εκτύπωσης**

- 
- <span id="page-24-1"></span>Διαστήματα καθαρισμού: Άμεση εκτύπωση θερμικής μεταφοράς - ύστερα από κάθε αλλαγή ρολού ετικετών
	- Εκτύπωση θερμικής μεταφοράς ύστερα από κάθε αλλαγή ρολού της μεμβράνης μεταφοράς

Κατά την εκτύπωση ενδέχεται να συσσωρευθούν στην κεφαλή εκτύπωσης ακαθαρσίες, οι οποίες υποβαθμίζουν την ποιότητα της εκτύπωσης, π.χ. υπό μορφή εναλλαγών αντίθεσης ή κατακόρυφων λωρίδων.

#### **! Προσοχή!**

**Πρόκληση ζημιών στην κεφαλή εκτύπωσης!**

**Μην χρησιμοποιείτε αιχμηρά ή σκληρά αντικείμενα για τον καθαρισμό της κεφαλής εκτύπωσης. Μην αγγίζετε τη γυάλινη προστατευτική επίστρωση της κεφαλής εκτύπωσης.**

#### **! Προσοχή!**

#### **Κίνδυνος τραυματισμού από εξαρτήματα της κεφαλής εκτύπωσης που έχουν αναπτύξει υψηλή θερμοκρασία.**

**Λάβετε υπόψη ότι η κεφαλή εκτύπωσης πρέπει να κρυώσει πριν από τον καθαρισμό της.**

- X Περιστρέψτε προς τα έξω την κεφαλή εκτύπωσης.
- X Αφαιρέστε τις ετικέτες και τη μεμβράνη μεταφοράς από τον ετικετογράφο.
- X Καθαρίζετε την κεφαλή εκτύπωσης με ειδικό στυλό καθαρισμού ή με μπατονέτα εμποτισμένη με καθαρή αλκοόλη.
- X Αφήστε την κεφαλή εκτύπωσης να στεγνώσει για 2 έως 3 λεπτά.

### <span id="page-25-0"></span>**26 6 [Καθαρισμός](#page-24-2) 26**

### **6.4 Καθαρισμός του φωτοκυττάρου ετικετών**

## **! Προσοχή!**

**Πρόκληση ζημιάς στο φωτοκύτταρο!**

**Για τον ετικετογράφο A6+ και A8+ η μέθοδος καθαρισμού που περιγράφεται εδώ δεν είναι εφικτή. Υπάρχει κίνδυνος να κοπεί το καλώδιο του φωτοκυττάρου.** 

X **Αναθέστε το καθαρισμό των ετικετογράφων A6+ και A8+ στο Σέρβις.**

#### **! Προσοχή!**

#### **Πρόκληση ζημιάς στο φωτοκύτταρο!**

**Μην χρησιμοποιείτε αιχμηρά ή σκληρά αντικείμενα ούτε διαλυτικά για τον καθαρισμό του φωτοκυττάρου.**

Οι αισθητήρες ετικετών ενδέχεται να λερωθούν από σκόνη χαρτιού. Εξαιτίας αυτού μειώνεται η ικανότητα ανίχνευσης της αρχής ετικετών ή της εκτυπωμένης σήμανσης.

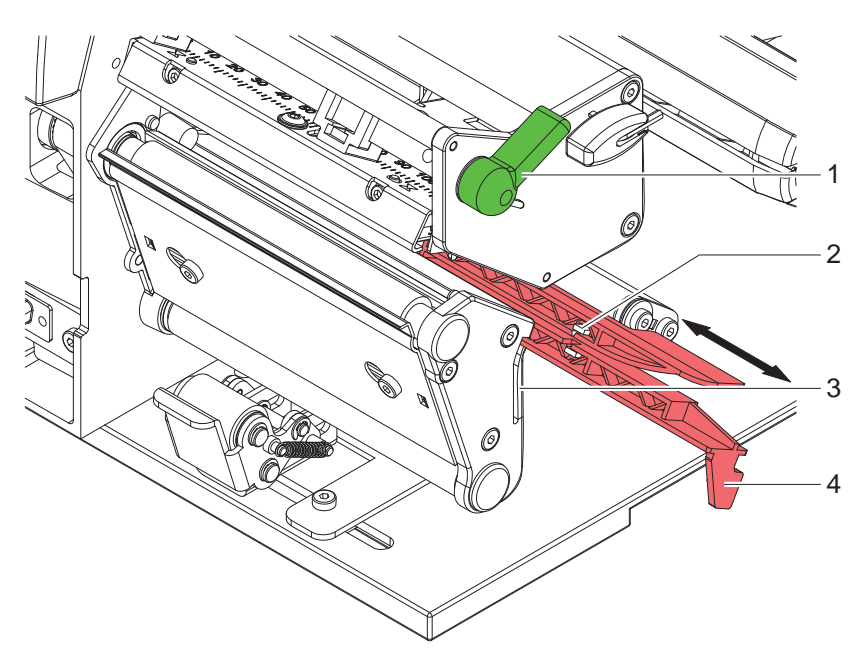

Εικόνα 18 Καθαρισμός του φωτοκυττάρου ετικετών

- 1. Περιστρέψτε αριστερόστροφα το μοχλό (1) για να ανασηκώσετε την κεφαλή εκτύπωσης.
- 2. Αφαιρέστε τις ετικέτες και τη μεμβράνη μεταφοράς από τον ετικετογράφο.
- 3. Πιέστε το ελατήριο τερματισμού (3) και τραβήξτε το φωτοκύτταρο ετικετών αργά προς τα έξω, χρησιμοποιώντας τη λαβή (4). Προσέξτε να μην τεντωθεί το καλώδιο του φωτοκυττάρου.
- 4. Καθαρίστε το φωτοκύτταρο ετικετών και τους αισθητήρες (2) με πινέλο ή με μπατονέτες εμποτισμένες σε καθαρό οινόπνευμα.
- 5. Επανατοποθετήστε το φωτοκύτταρο με τη λαβή (3) και ρυθμίστε το ( $\triangleright$  [4.2.3 στη σελίδα 14\)](#page-13-1).
- 6. Επανατοποθετήστε τις ετικέτες και τη μεμβράνη μεταφοράς.

## <span id="page-26-0"></span>**7 Αντιμετώπιση σφαλμάτων 27**

## **7.1 Είδη σφαλμάτων**

<span id="page-26-1"></span>Όταν προκύπτει κάποιο σφάλμα, το σύστημα διάγνωσης το προβάλλει στην οθόνη. Ανάλογα με το είδος του σφάλματος, ο ετικετογράφος τίθεται σε μία από τις 3 πιθανές καταστάσεις σφάλματος.

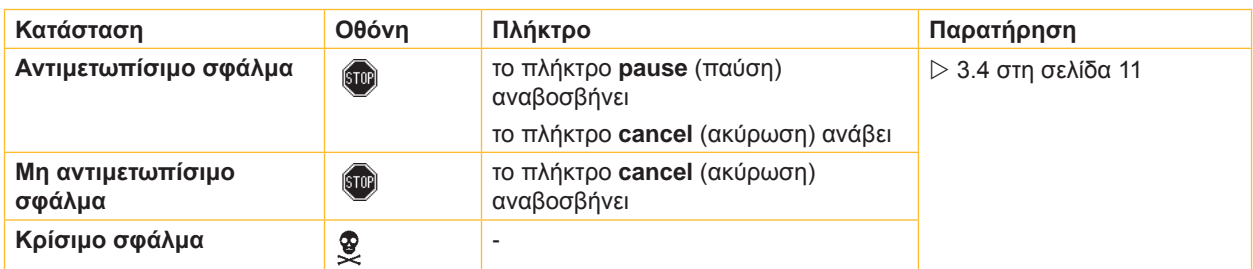

Πίνακας 5 Καταστάσεις σφάλματος

## **7.2 Αντιμετώπιση προβλημάτων**

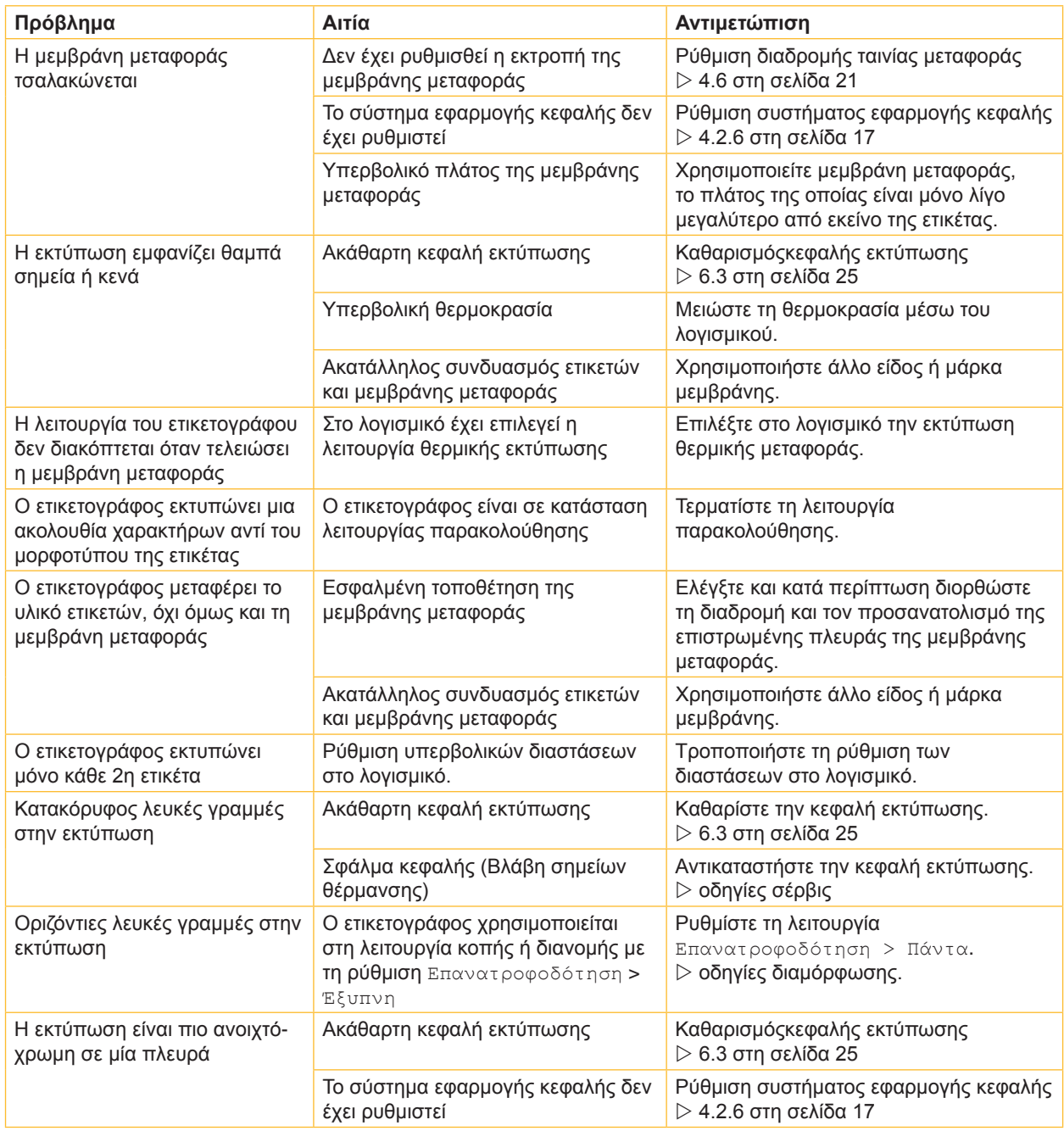

### <span id="page-27-0"></span>**28 28 7 [Αντιμετώπιση σφαλμάτων](#page-26-1)**

## **7.3 Μηνύματα σφάλματος και αντιμετώπιση σφαλμάτων**

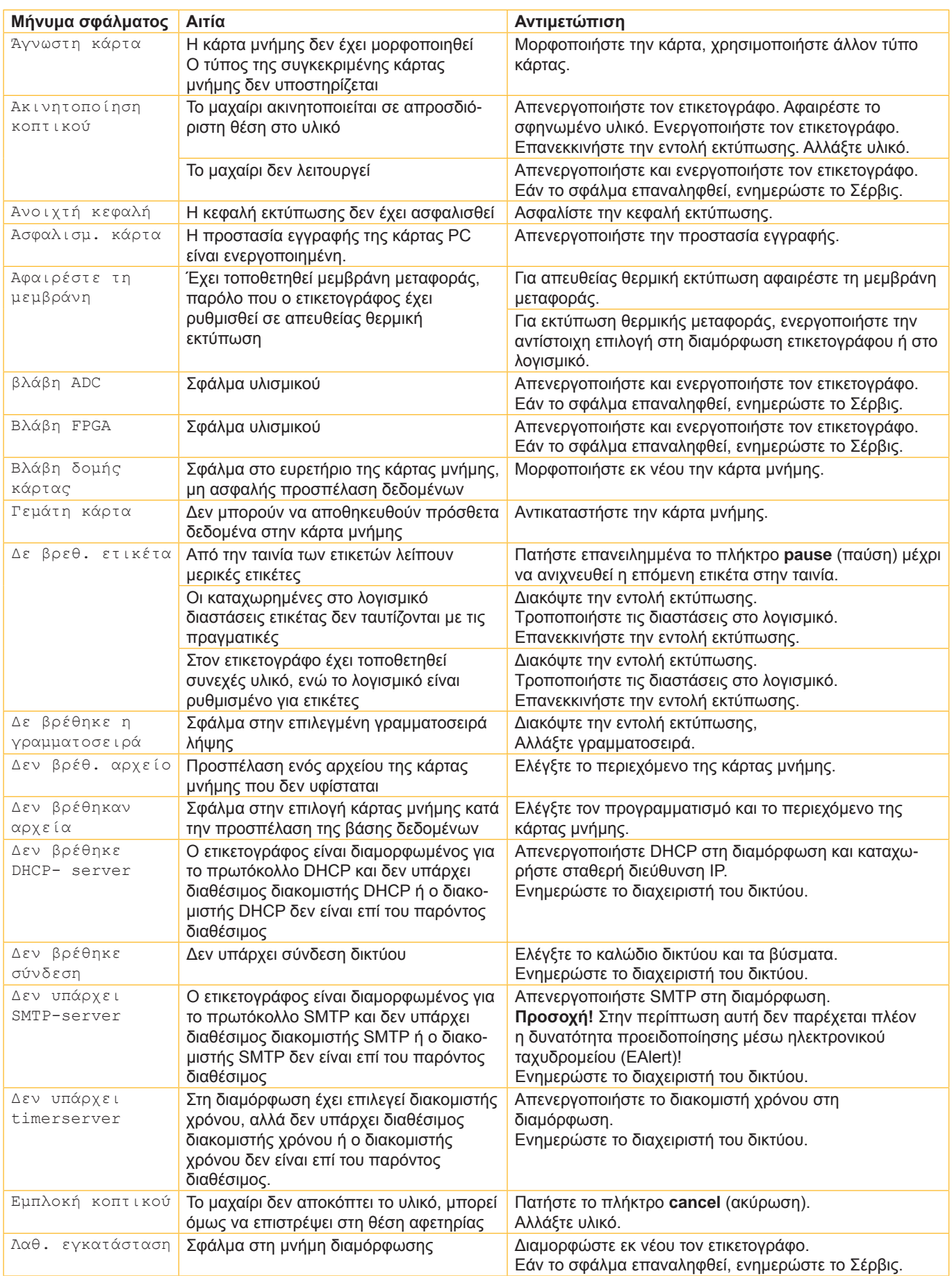

## **7 [Αντιμετώπιση σφαλμάτων](#page-26-1) 29**

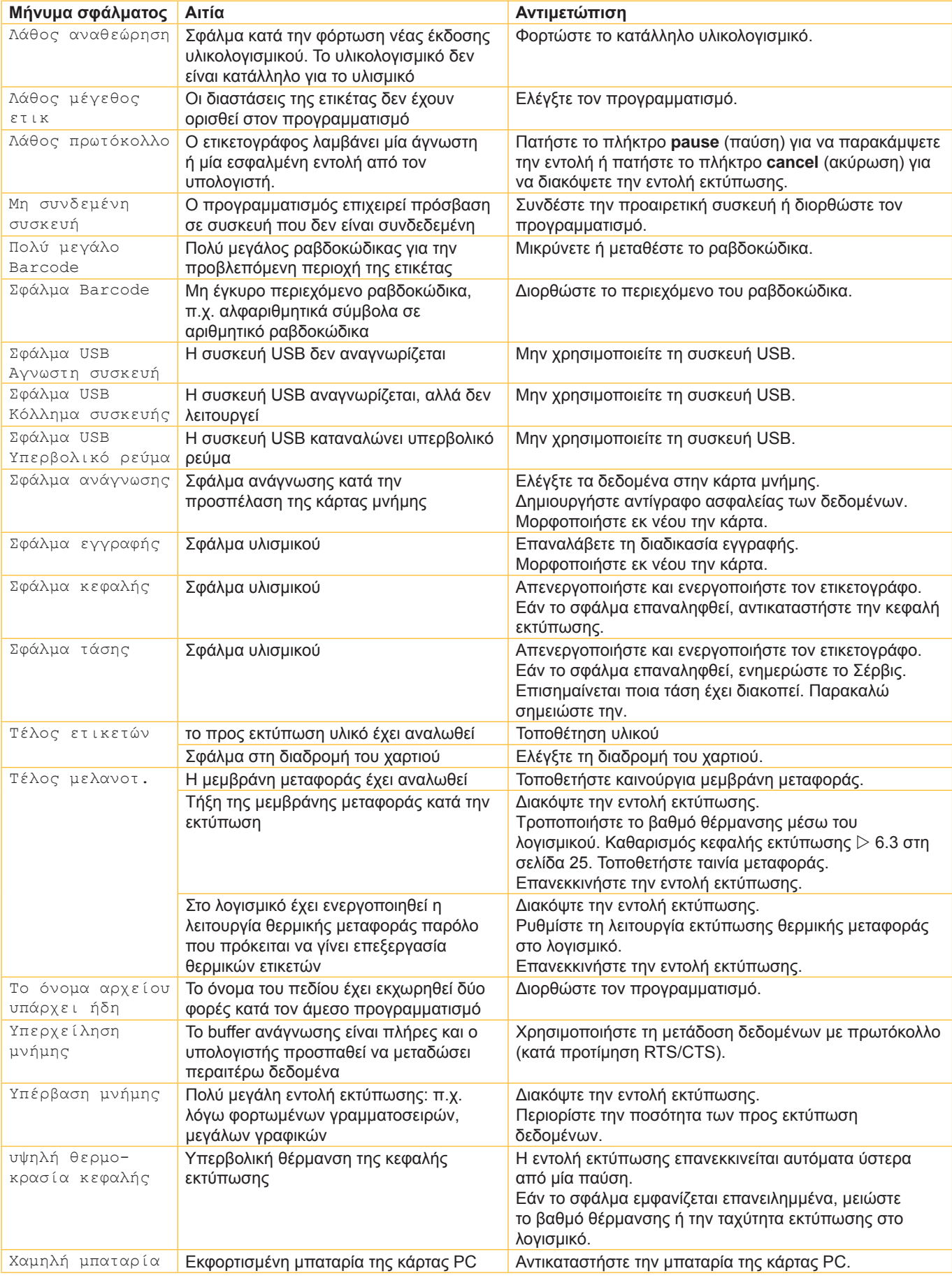

Πίνακας 7 Μηνύματα σφάλματος και αντιμετώπιση σφαλμάτων

## <span id="page-29-0"></span>**30 8 Ετικέτες / συνεχές υλικό 30**

**8.1 Διαστάσεις ετικετών / συνεχούς υλικού**

<span id="page-29-1"></span>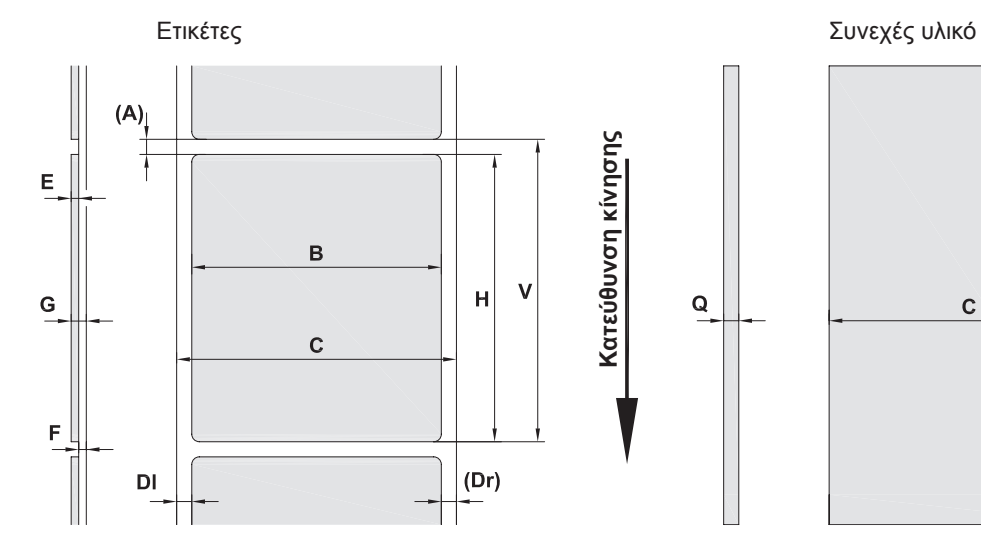

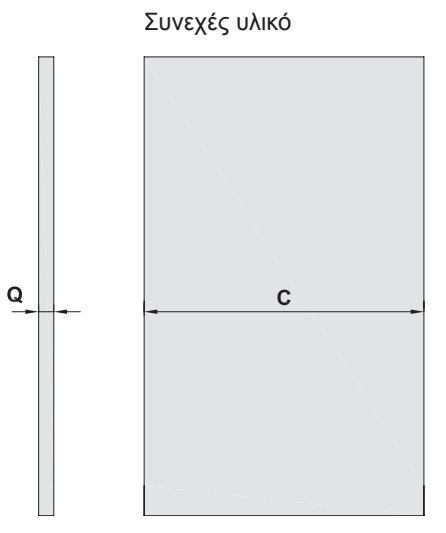

Εικόνα 19 Διαστάσεις ετικετών / συνεχούς υλικού

| Διάσταση                 | Ονομασία                                                                                                    | Διαστάσεις σε mm |               |            |             |
|--------------------------|----------------------------------------------------------------------------------------------------|------------------|---------------|------------|-------------|
|                          |                                                                                                    | $A2+$            | $A4+ / A4.3+$ | $A6+$      | $A8+$       |
| B                        | Πλάτος ετικέτας                                                                                                    | $4 - 63$         | $20 - 116$    | $46 - 176$ | 46 - 220    |
| H                        | Ύψος ετικέτας                                                                                                    |                  |               |            |             |
|                          | με κεφαλή εκτύπωσης 203 dpi                                                                                                    |                  | $4 - 5000$    | $6 - 4000$ |             |
|                          | με κεφαλή εκτύπωσης 300 dpi                                                                                                    | $4 - 5000$       | $4 - 4000$    | $6 - 3000$ | $10 - 2000$ |
|                          | με κεφαλή εκτύπωσης 600 dpi                                                                                                    | $4 - 2000$       | $4 - 1000$    |            |             |
|                          | στη λειτουργία διανομής                                                                                                    | $12 - 200$       | $12 - 200$    | $25 - 200$ |             |
| $\overline{\phantom{a}}$ | Μήκος αποκοπής                                                                                                    | > 30             |               |            |             |
|                          | Μήκος κοπής                                                                                                    | > 2<br>>12       |               |            |             |
|                          | με μαχαίρι κοπής                                                                                                    |                  |               |            |             |
|                          | με διατρητικό μαχαίρι                                                                                                    |                  |               |            |             |
| $\overline{\phantom{a}}$ | Μήκος διάτρησης                                                                                                    | > 2              |               |            |             |
| A                        | Απόσταση ετικετών                                                                                                    | > 2              |               |            |             |
| $\mathsf{C}$             | Πλάτος υλικού φορέα ή συνεχούς υλικού                                                                                                    | $24 - 67$        | $24 - 120$    | $50 - 180$ | $50 - 235$  |
| DI                       | Αριστερό περιθώριο                                                                                                    | $\geq 0$         |               |            |             |
| Dr                       | Δεξιό περιθώριο                                                                                                    | $\geq 0$         |               |            |             |
| E                        | Πάχος ετικέτας                                                                                                    | $0,025 - 0,7$    |               |            |             |
| F                        | Πάχος υλικού φορέα                                                                                                    | $0,03 - 0,1$     |               |            |             |
| G                        | Συνολικό πάχος ετικέτας + υλικού φορέα                                                                                                    | $0,055 - 0,8$    |               |            |             |
| Q                        | Πάχος συνεχούς υλικού                                                                                                    | $0,03 - 0,8$     |               |            |             |
| $\vee$                   | Προώθηση                                                                                                    | > 6              |               |            |             |
|                          | Για μικρές ετικέτες, υλικά μικρού πάχους ή ισχυρές κόλλες μπορεί να υπάρχουν περιορισμοί.<br>$\bullet$<br>Οι σχετικές εφαρμογές πρέπει να υποβάλλονται σε δοκιμή πριν από την έγκρισή τους.<br>Λάβετε υπόψη την αντοχή στην κάμψη! Πρέπει να είναι δυνατή η εφαρμογή του υλικού στον<br>$\bullet$<br>εκτυπωτικό κύλινδρο! |                  |               |            |             |

Πίνακας 8 Διαστάσεις ετικετών / συνεχούς υλικού

## <span id="page-30-0"></span>**8 [Ετικέτες / συνεχές υλικό](#page-29-1)**

## **8.2 Διαστάσεις συσκευής**

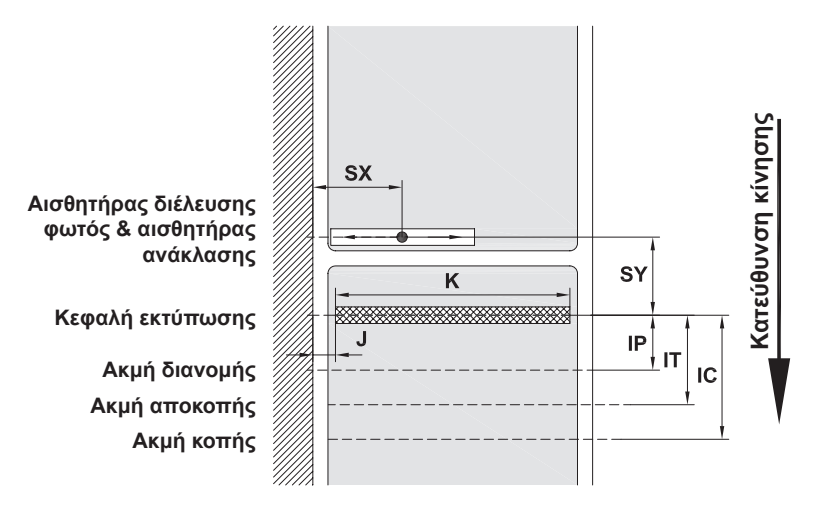

Εικόνα 20 Διαστάσεις συσκευής

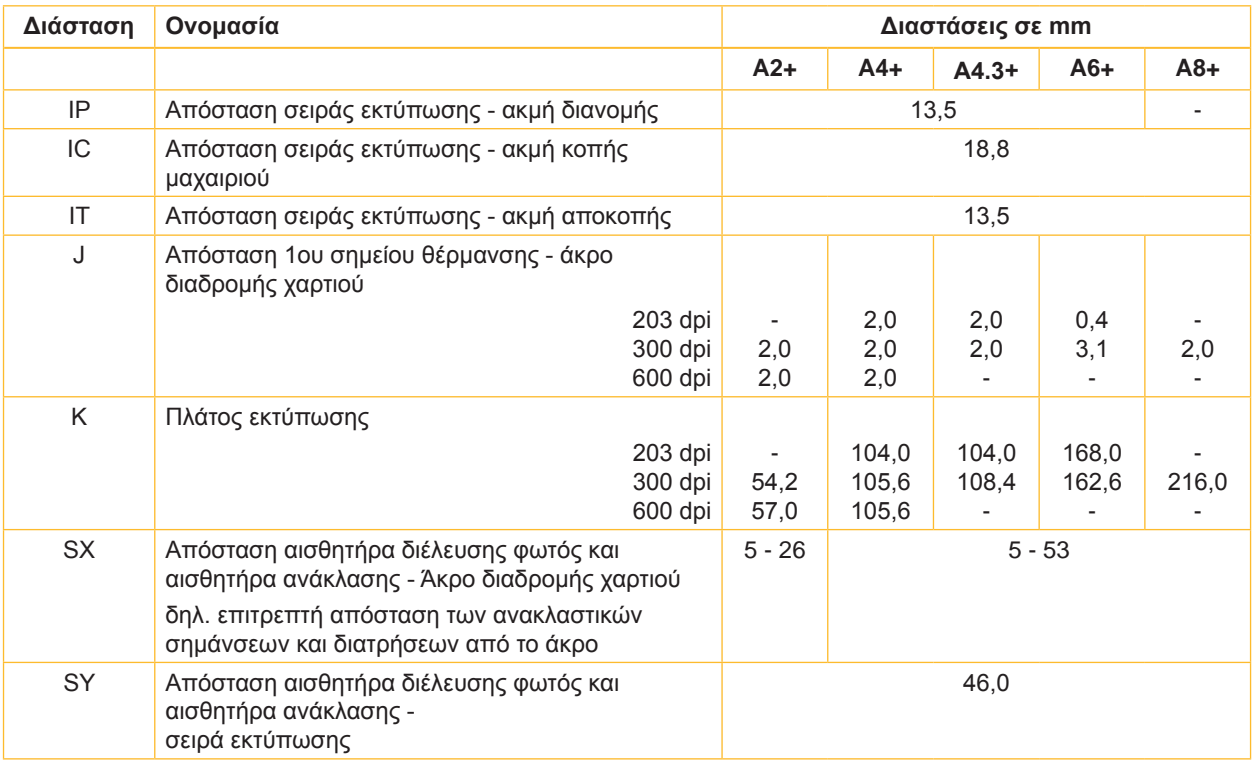

Πίνακας 9 Διαστάσεις συσκευής

## <span id="page-31-0"></span>**32 32 8 [Ετικέτες / συνεχές υλικό](#page-29-1)**

## **8.3 Διαστάσεις για ανακλαστικές σημάνσεις**

Κατεύθυνση κίνησης **Κατεύθυνση κίνησης**  $M_{\downarrow}$  $M_{\parallel}$  $Z_{\nu}^{\parallel}$ **θεωρητική αρχή ετικέτας**  $A_1^1$ **Ανακλαστική σήμανση**Г

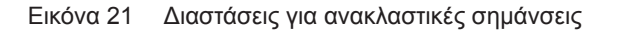

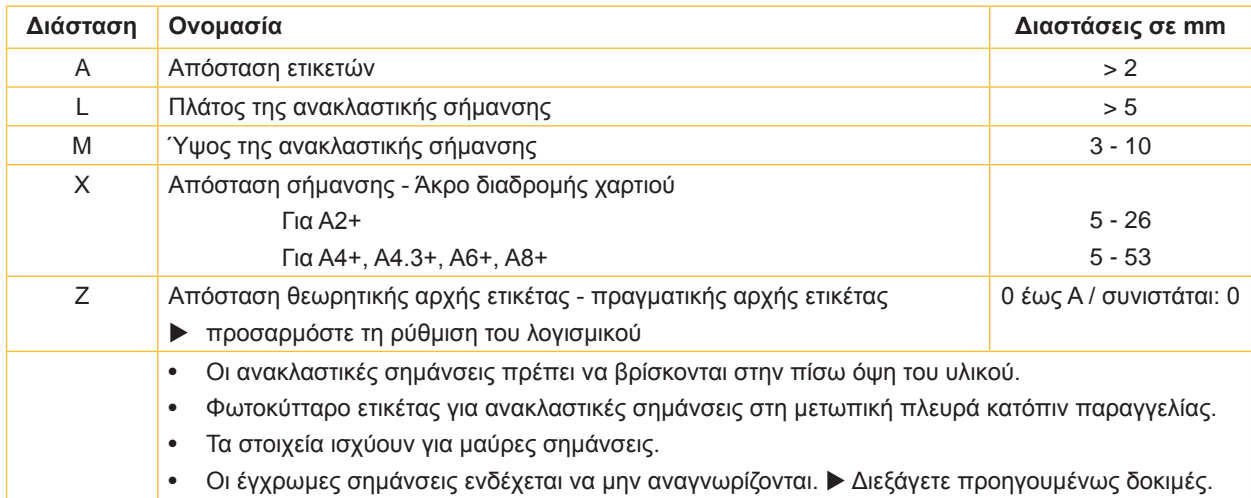

Πίνακας 10 Διαστάσεις για ανακλαστικές σημάνσεις

## Ετικέτες με ανακλαστικές σημάνσεις **Συνεχές υλικό με ανακλαστικές σημάνσεις**

## <span id="page-32-0"></span>**8 [Ετικέτες / συνεχές υλικό](#page-29-1)**

## **8.4 Διαστάσεις για διατρήσεις**

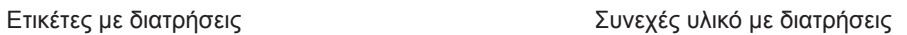

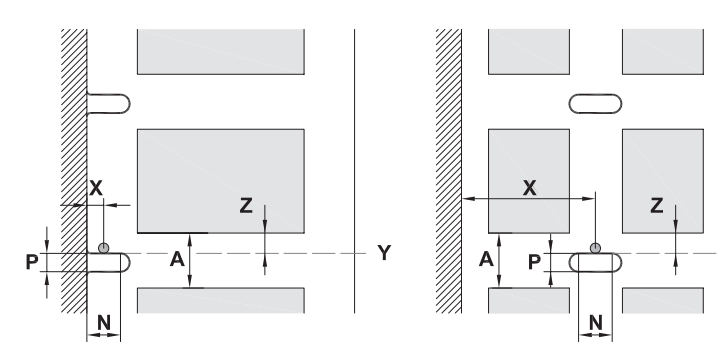

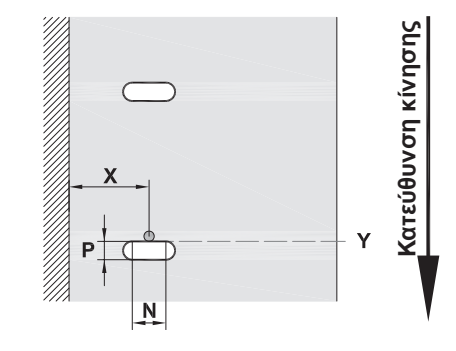

για διάτρηση περιθωρίου Ελάχιστο πάχος υλικού φορέα 0,06 mm

Εικόνα 22 Διαστάσεις για διατρήσεις

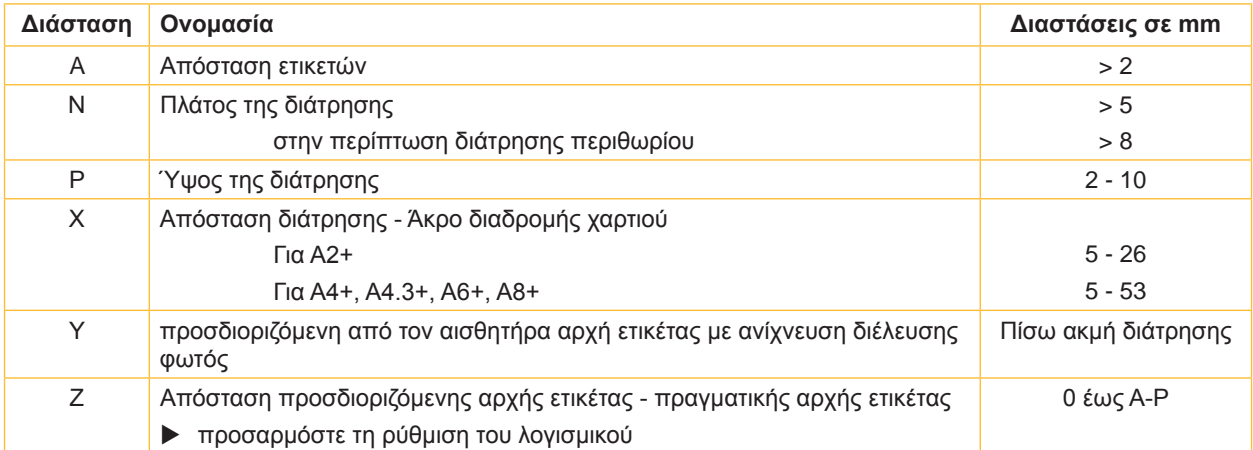

Y

Πίνακας 11 Διαστάσεις για διατρήσεις

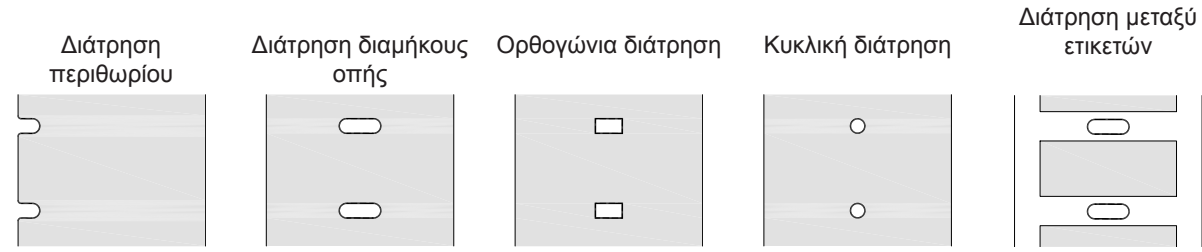

Δεν συνιστάται!

Εικόνα 23 Παραδείγματα διατρήσεων

Δεν συνιστάται!

## <span id="page-33-0"></span>**34 9 Άδειες χρήσης 34**

## **9.1 Συμμόρφωση με δήλωση πιστότητας Ε.Ε.**

Ο εκτυπωτής ετικετών είναι κλάσης Α+ και πληροί τις βασικές απαιτήσεις υγείας και ασφάλειας των οδηγιών της Ε.Ε.:

- Οδηγία 2014/35/ΕΕ στην αγορά ηλεκτρολογικού υλικού που προορίζεται να χρησιμοποιηθεί εντός ορισμένων ορίων τάσης
- Οδηγία 2014/30/EE την ηλεκτρομαγνητική συμβατότητα
- Οδηγία 2011/65/ΕΕ για τον περιορισμό της χρήσης ορισμένων επικίνδυνων ουσιών σε ηλεκτρικό και ηλεκτρονικό εξοπλισμό

#### **Δήλωση συμμόρφωσης ΕΕ**

<https://www.cab.de/media/pushfile.cfm?file=2543>

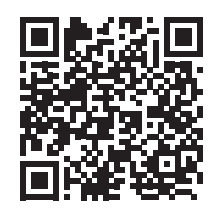

### **9.2 FCC**

**NOTE : This equipment has been tested and found to comply with the limits for a Class A digital device, pursuant to Part 15 of the FCC Rules. These limits are designed to provide reasonable protection against harmful interference when the equipment is operated in a commercial environment. The equipment generates, uses, and can radiate radio frequency and, if not installed and used in accordance with the instruction manual, may cause harmful interference to radio communications. Operation of this equipment in a residential area is likely to cause harmful interference in which case the user may be required to correct the interference at his own expense.**

## <span id="page-34-0"></span>**10 Ευρετήριο 35**

## **Α**

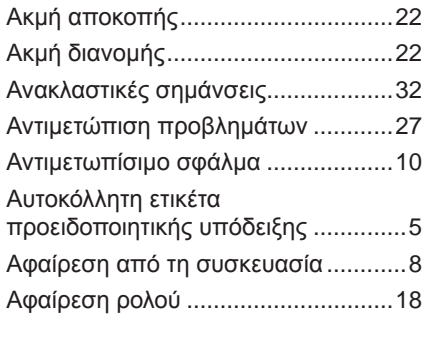

## **Γ**

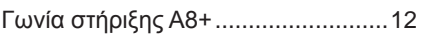

### **Δ**

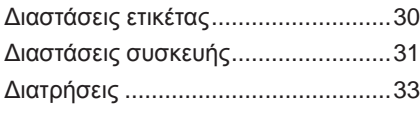

## **Ε**

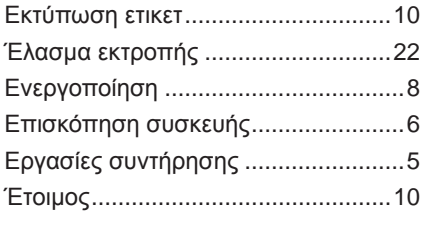

### **Θ**

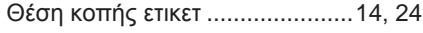

## **Κ**

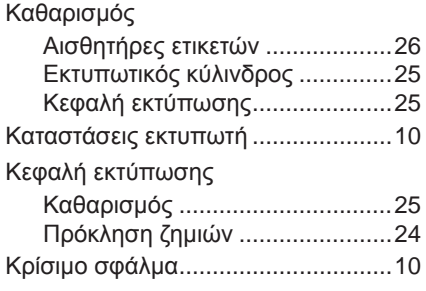

## **Λ**

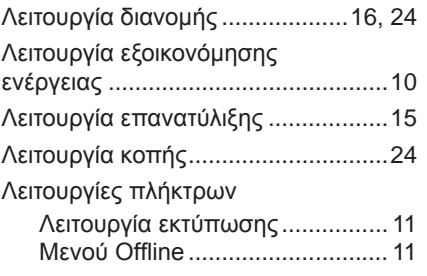

## **Μ**

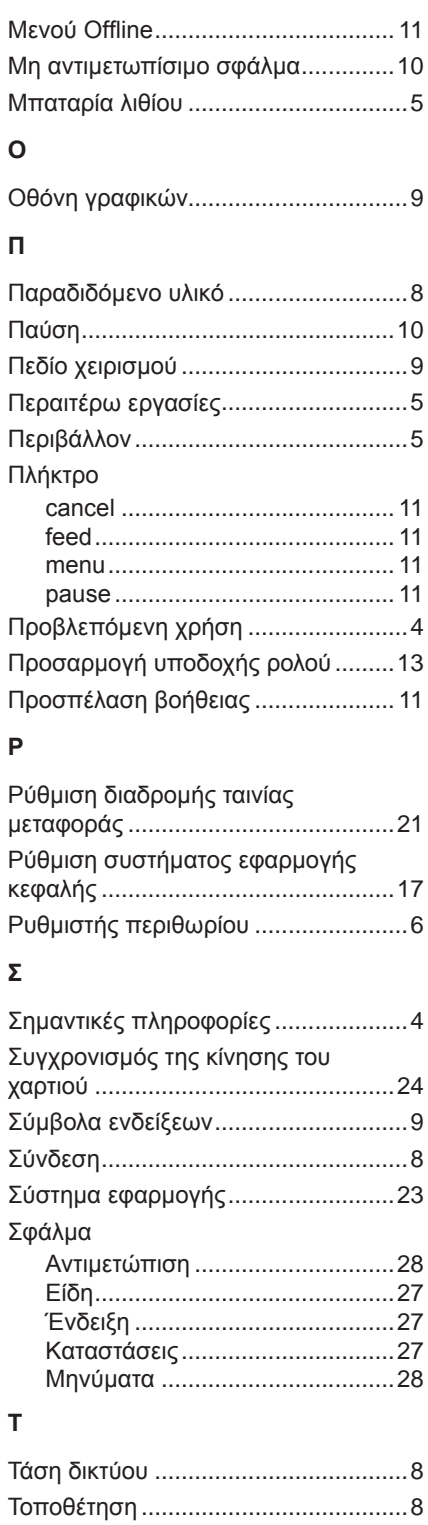

Τοποθέτηση ετικετών........................[13](#page-12-0)

ετικετών (Leporello)..........................[19](#page-18-0) Τοποθέτηση ρολού ετικετών .............[13](#page-12-0) Τοποθέτηση ταινίας μεταφοράς ........[20](#page-19-0) Τροφοδοσία ρεύματος........................[5](#page-4-0)

Τοποθέτηση πτυχωτής ταινίας

## **Υ**

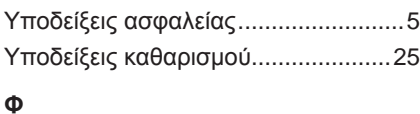

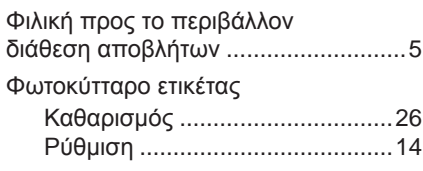

## Αυτή η σελίδα διατηρήθηκε σκόπιμα κενή.